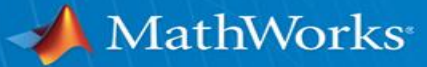

# **Polyspace Hands-on Workshop**

*Case Study*

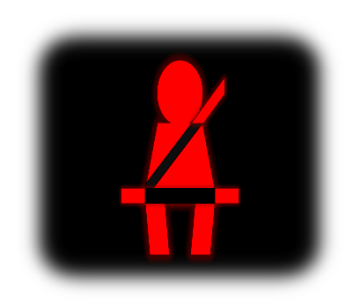

龚小平 **[Kevin.GONG@mathworks.cn](mailto:Kevin.GONG@mathworks.cn)**

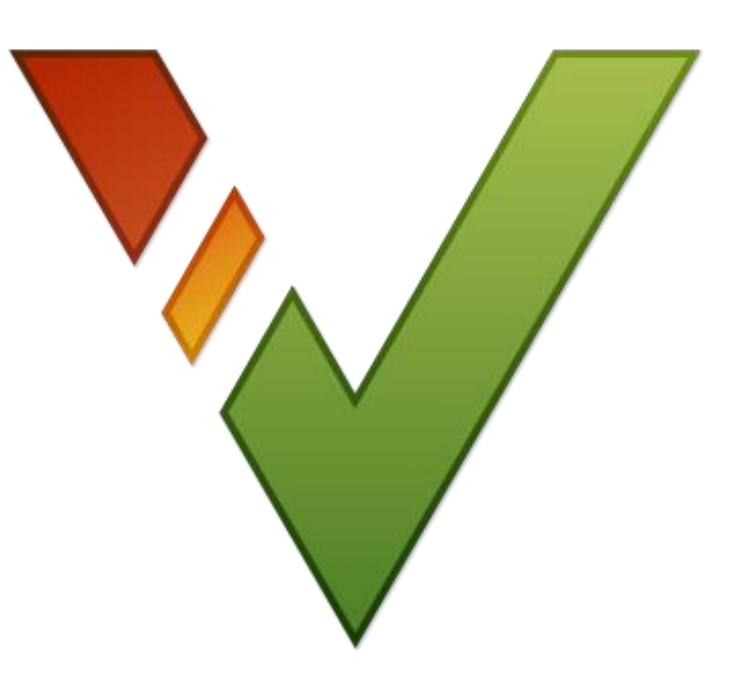

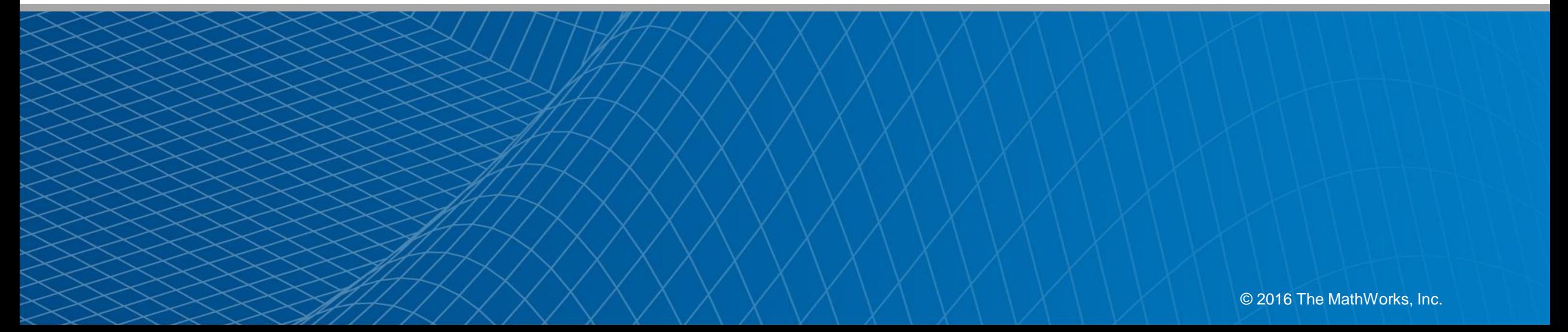

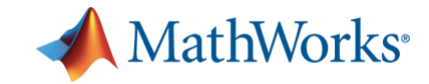

### 目标

- **E** Understanding Polyspace workflow
- **Example 10 Learn how to use Polyspace** 
	- Checking MISRA C rules violations
	- Checking defects and runtime errors

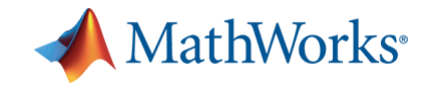

# 内容

- **Polyspace Overview** 
	- Category of Static analysis
	- Use case of Polyspace products
- Polyspace Hands-on workshop
	- Description of the logic
	- Exercise 1 / 2 / 3 / 4 (Review MISRA, Defect, Code Metrics, Runtime Error)
	- Conclusion
- Q&A

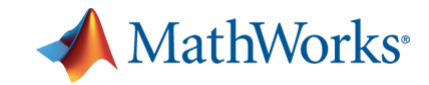

# 内容

# ▪ **Polyspace Overview**

- **Category of Static analysis**
- **Use case of Polyspace products**
- Polyspace Hands-on workshop
	- Description of the logic
	- Exercise 1 / 2 / 3 / 4 (Review MISRA, Defect, Code Metrics, Runtime Error)
	- Conclusion
- $-$  Q&A

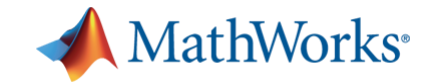

# 静态分析功能分类

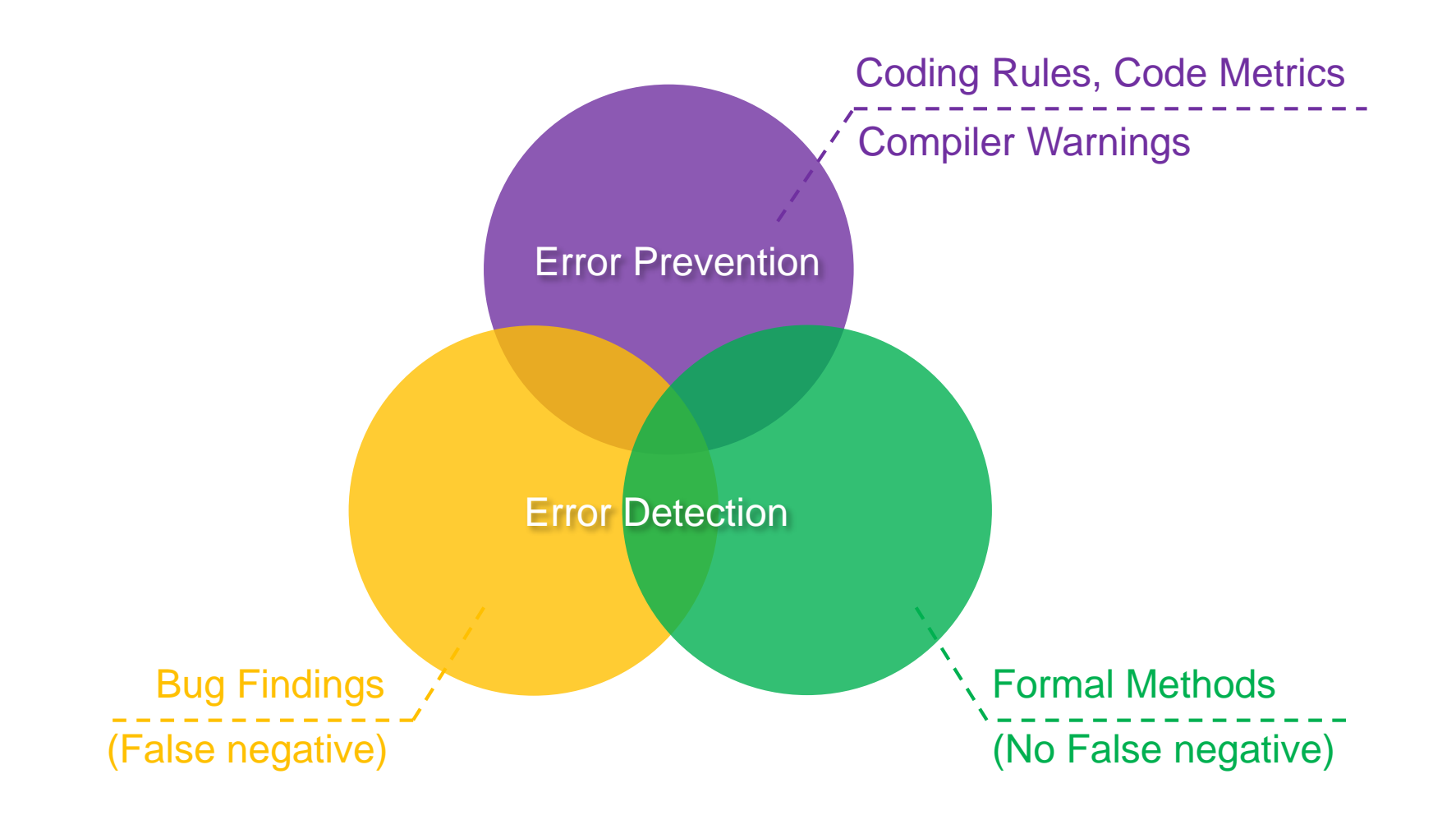

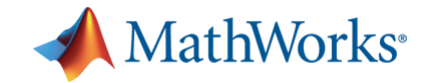

# **Polyspace**产品对应

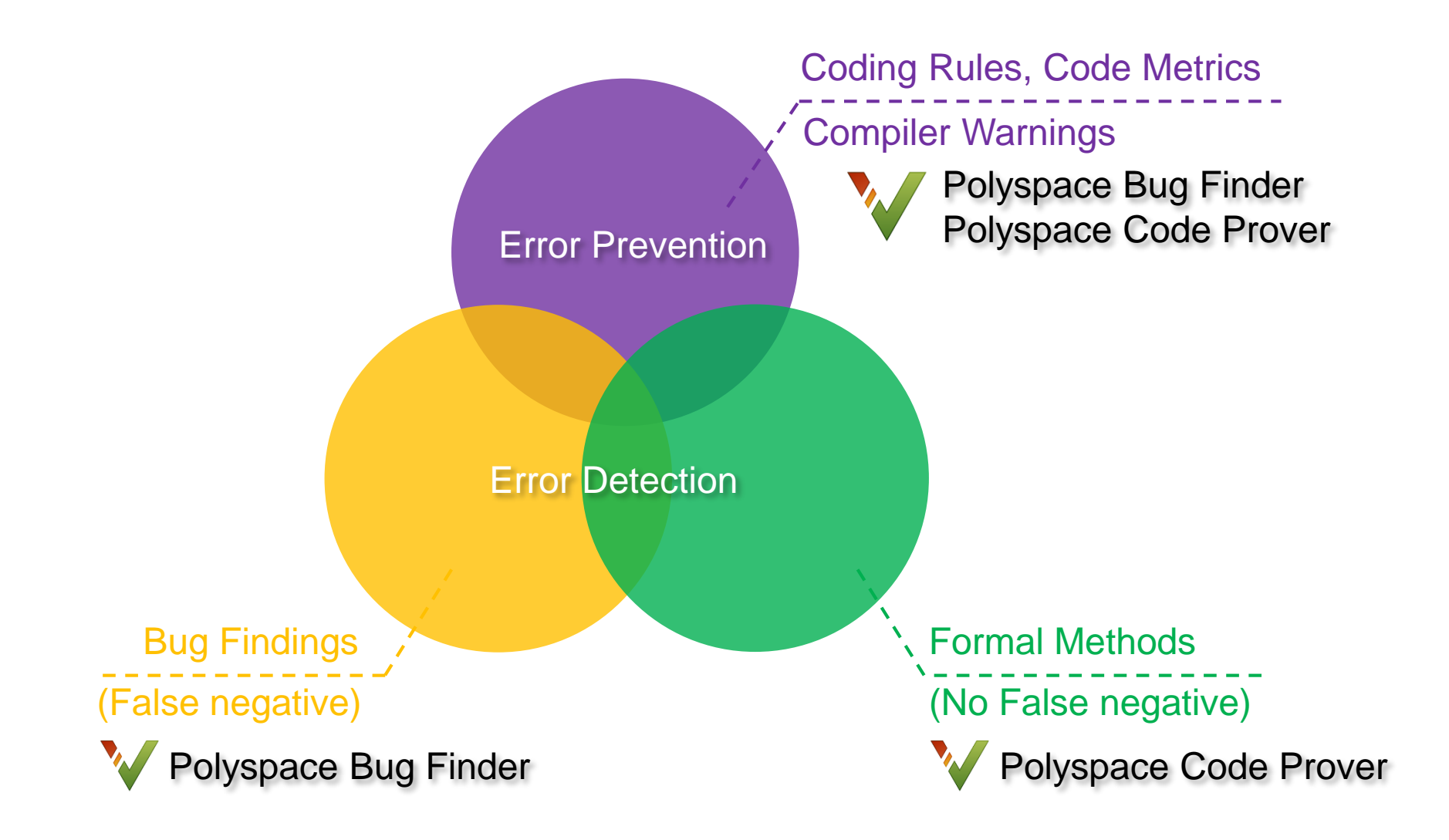

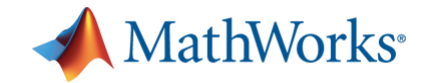

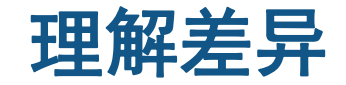

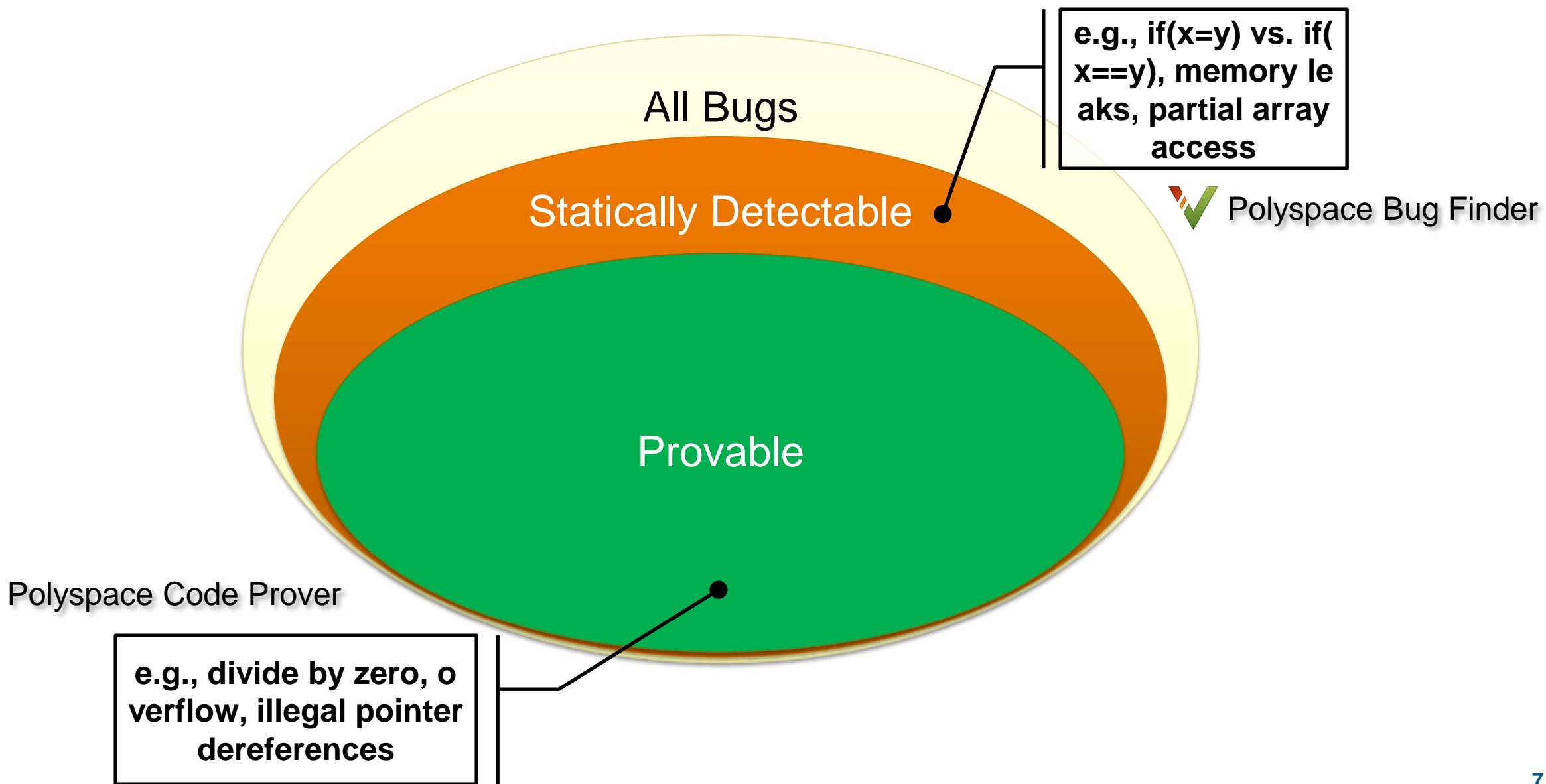

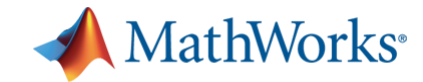

功能对比

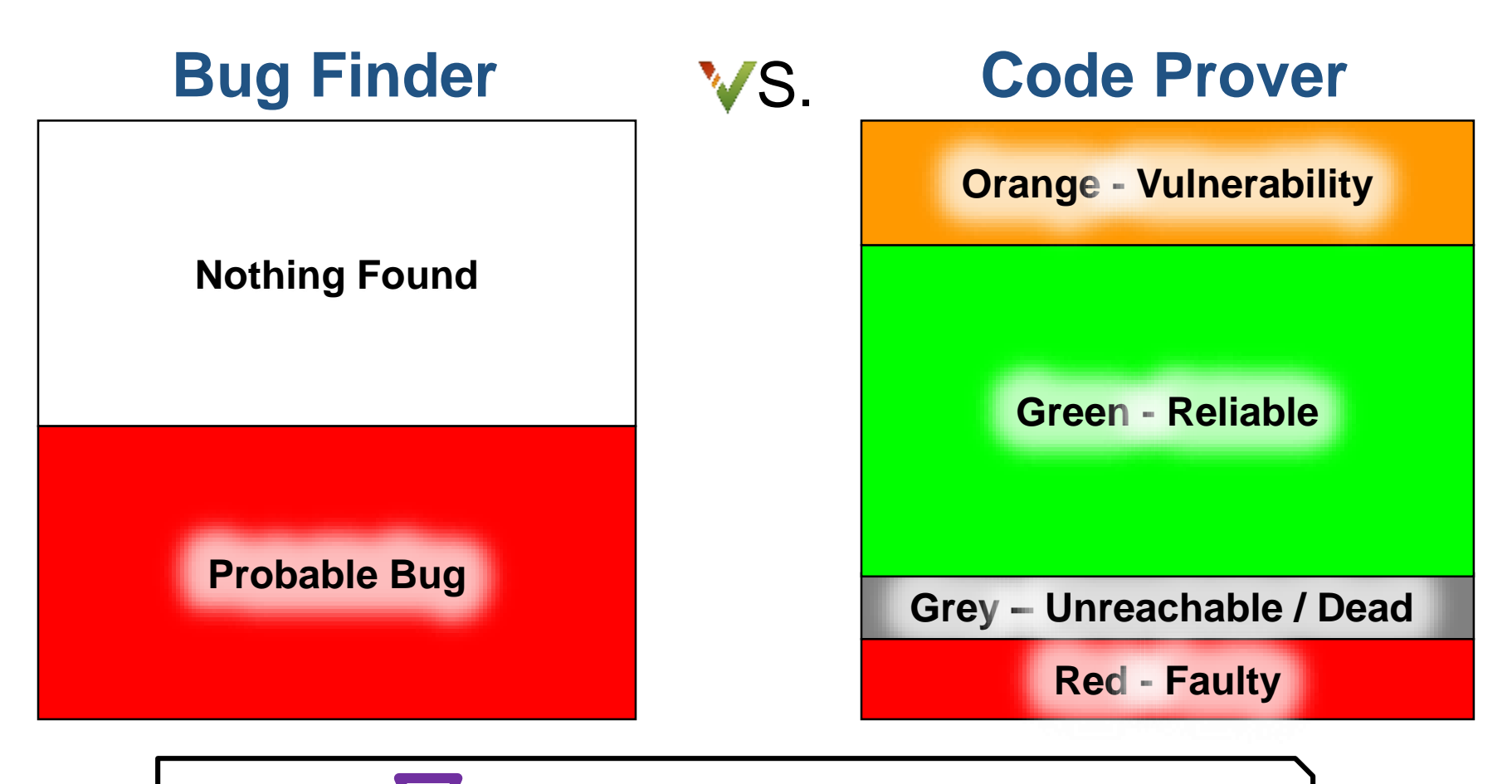

**Purple - coding rule violations**

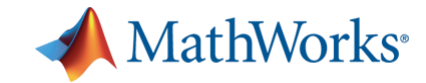

### 早期验证

# Use Verification tools early in the lifecycle:

Software Development Lifecycle Phase

Source: B.Boehm and V. Basili : Software Defect Reduction Top 10 List". IEEE Computer

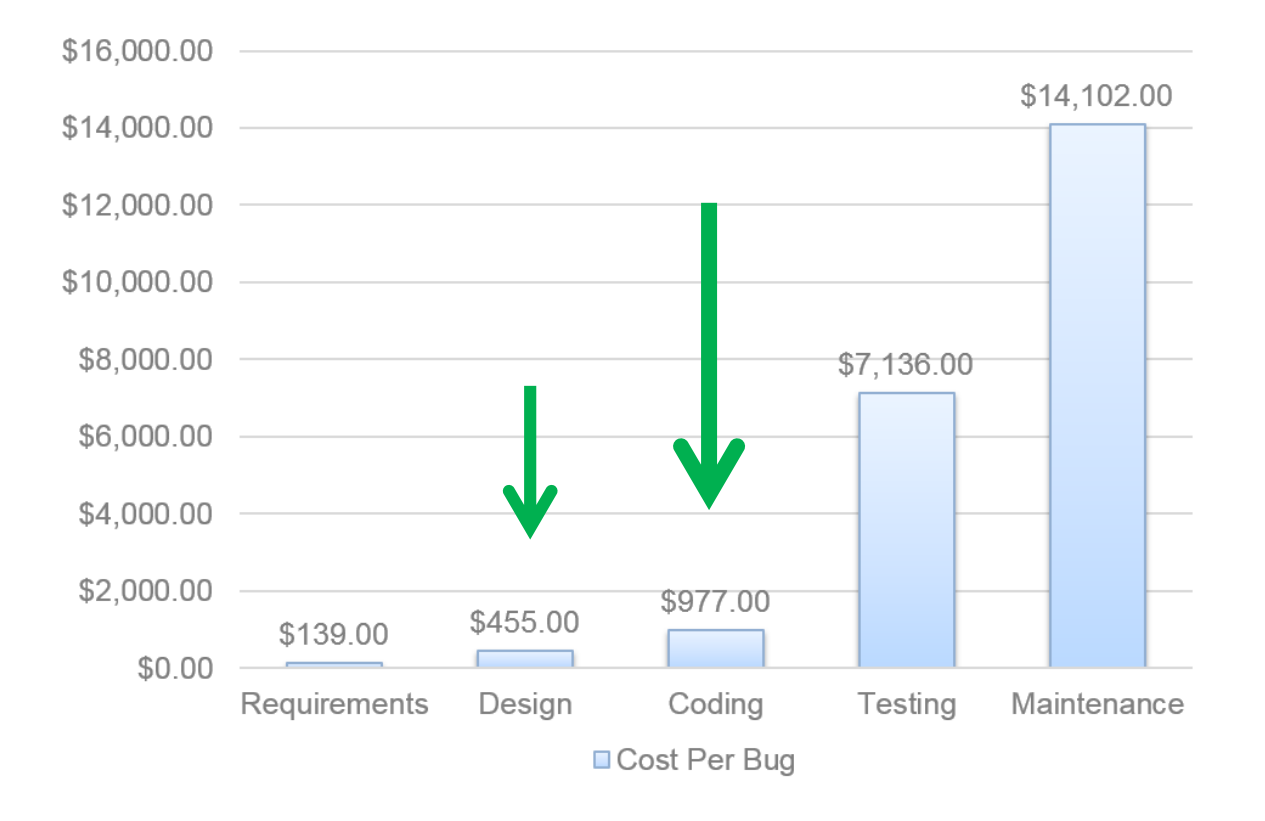

- Developers and testers – Prior to functional tests
- **Project managers** 
	- Check progress of a project
- **External quality assessor** – Audit supplier's code
- Model-Based Design – On generated code

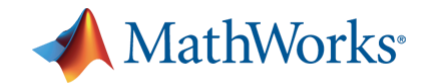

### 早期验证

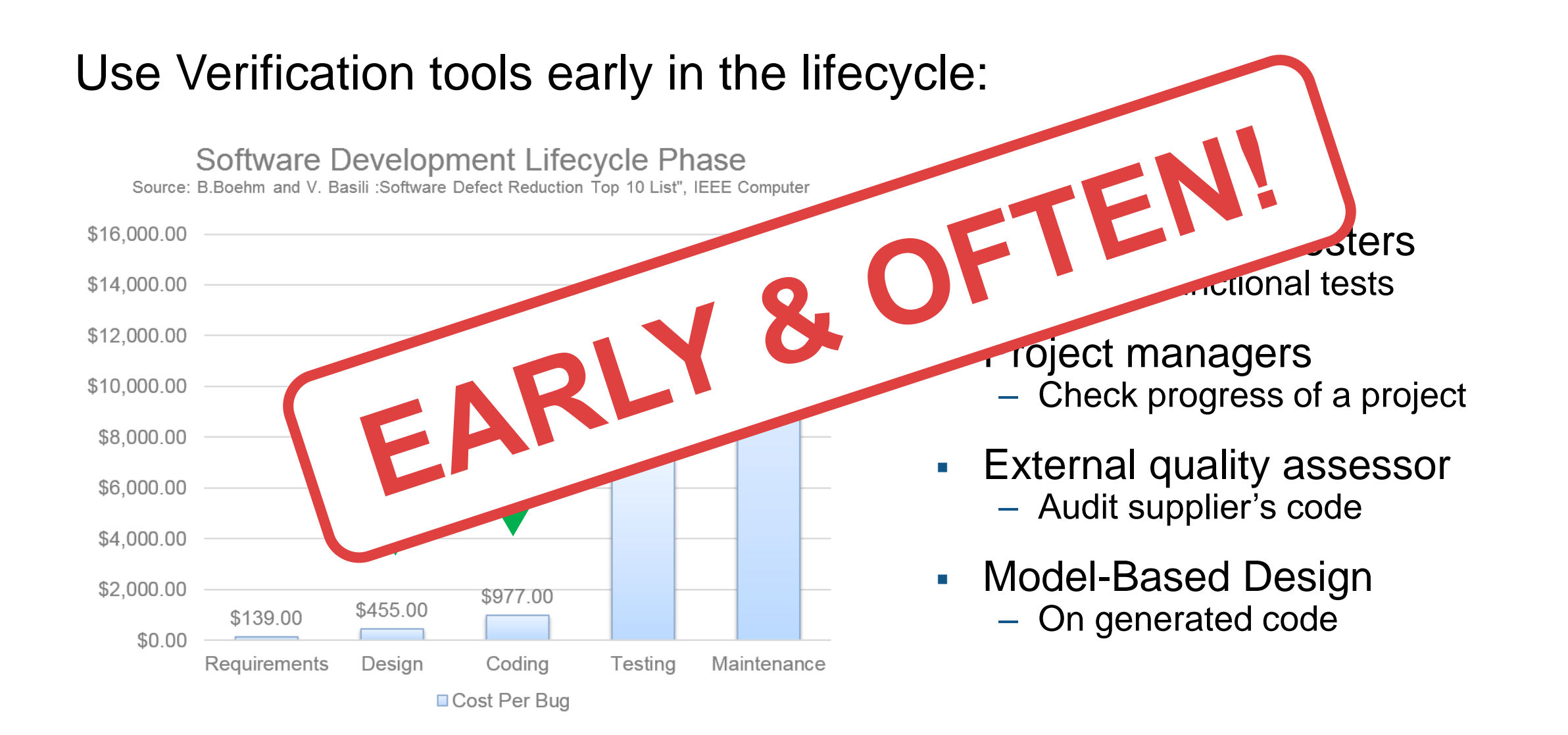

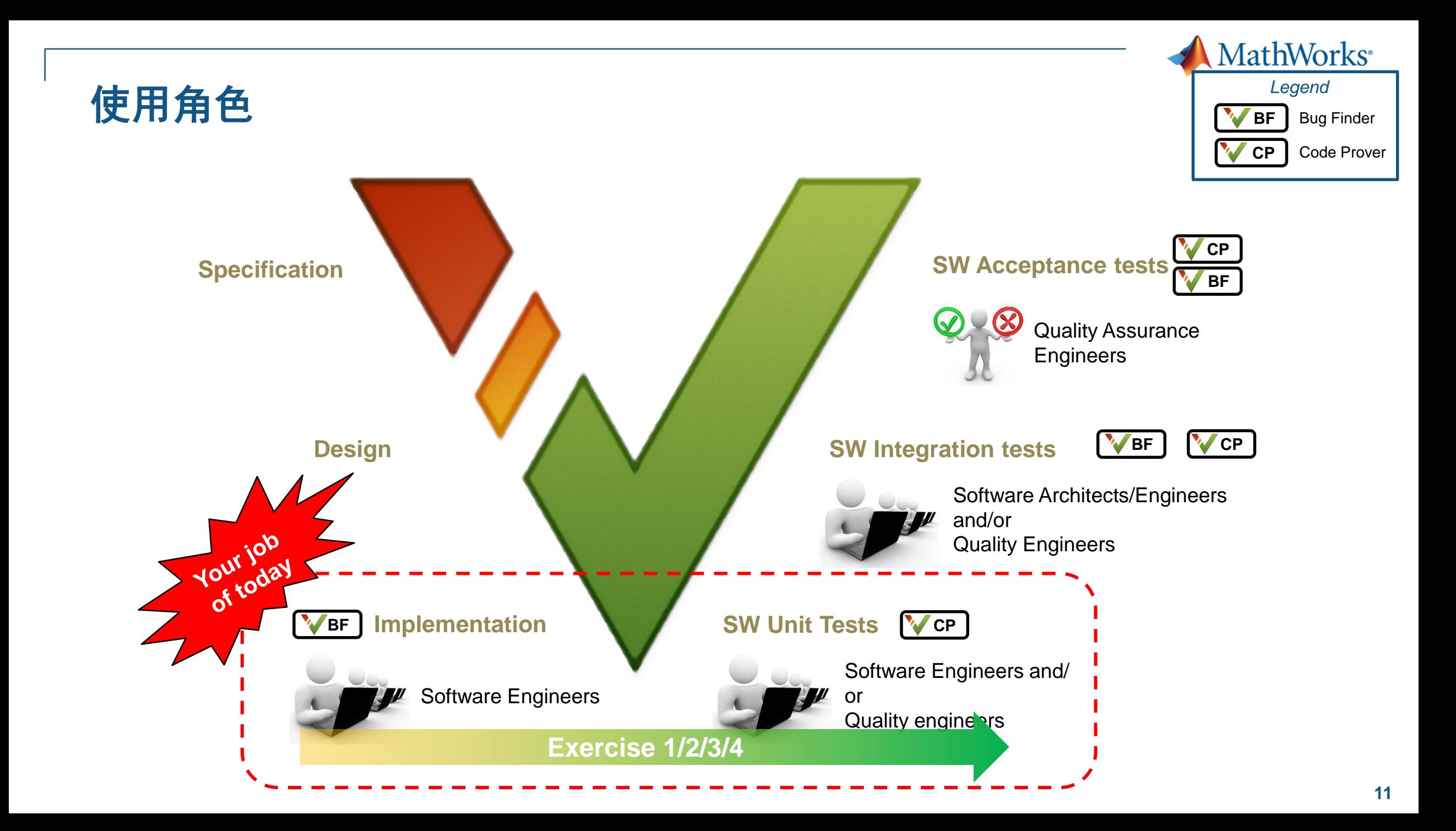

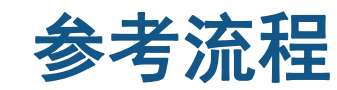

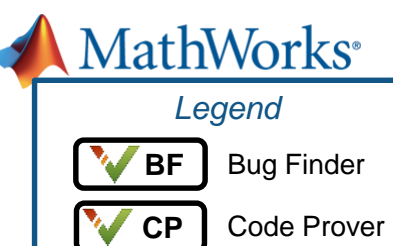

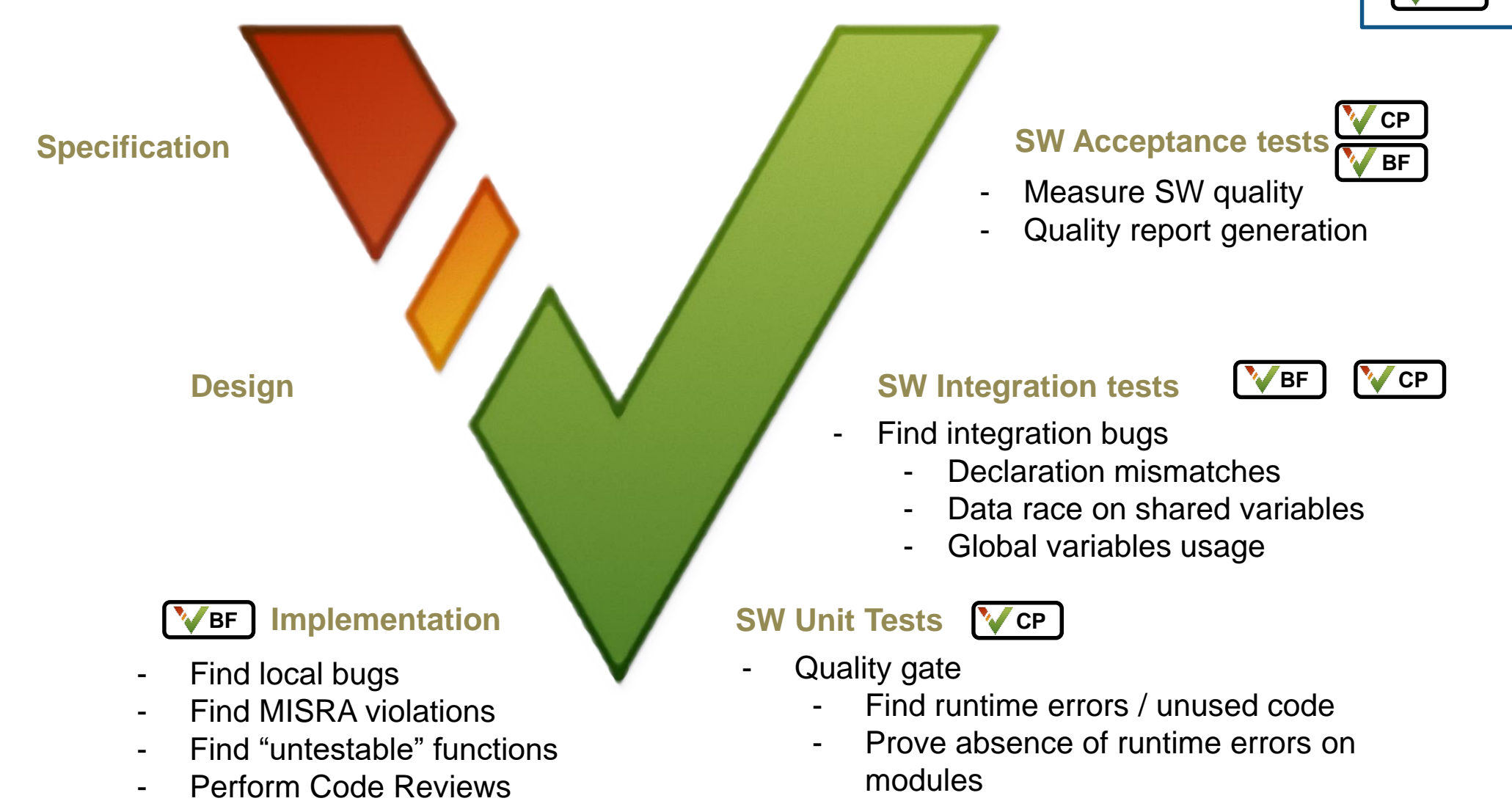

- Justify MISRA violations

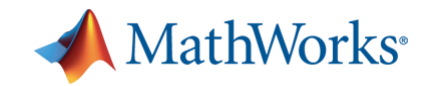

# 内容

### **• Polyspace Overview**

- Category of Static analysis
- Use case of Polyspace products

### ▪ **Polyspace Hands-on workshop**

- **Description of the logic**
- Exercise 1 / 2 / 3 / 4 (Review MISRA, Defect, Code Metrics, Runtime Error)
- Conclusion

### $- Q&A$

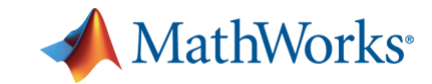

# 案例 **-** 安全带提示功能

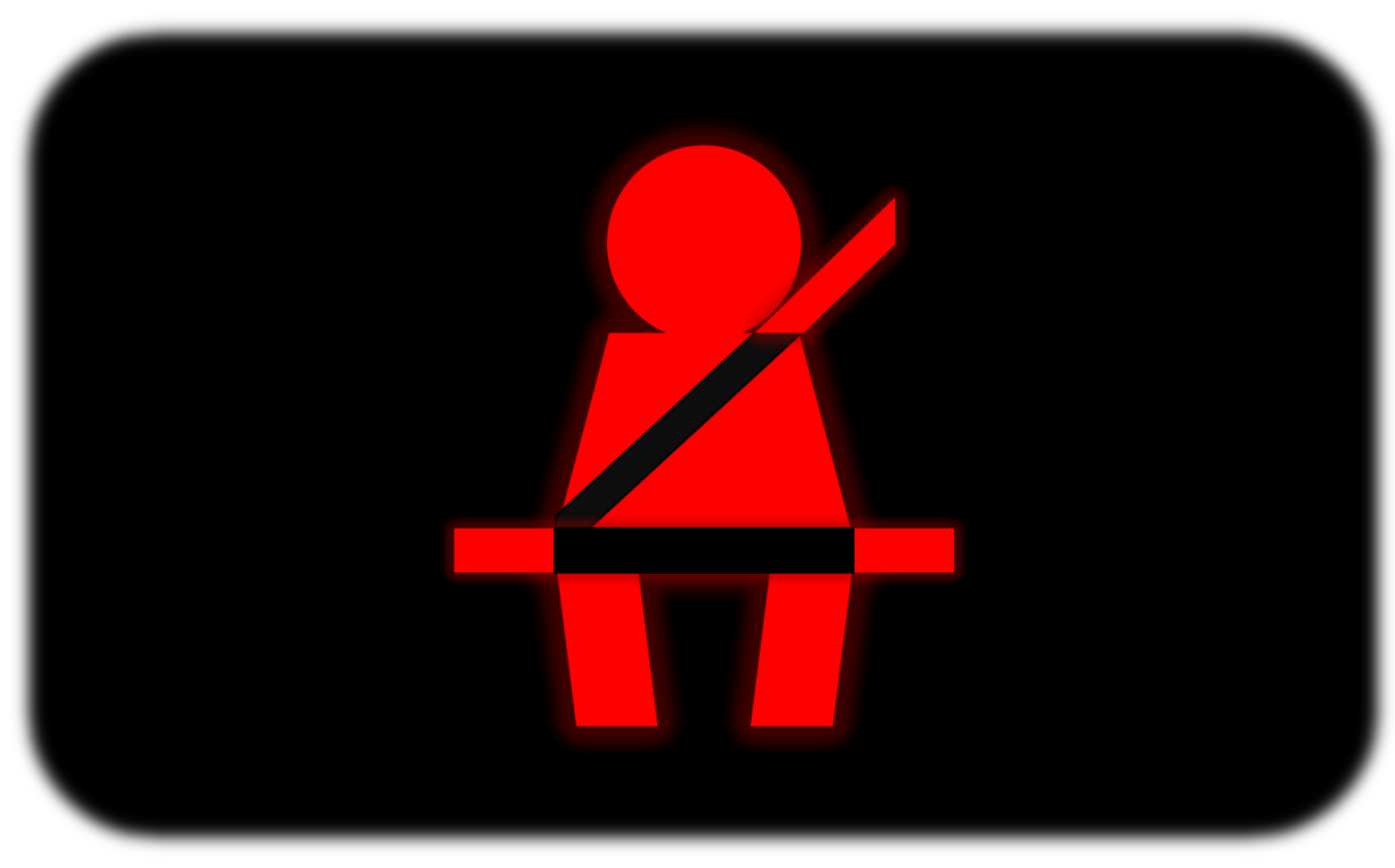

Seatbelt Reminder

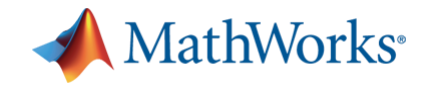

# 安全带提示逻辑 **–** 软件架构

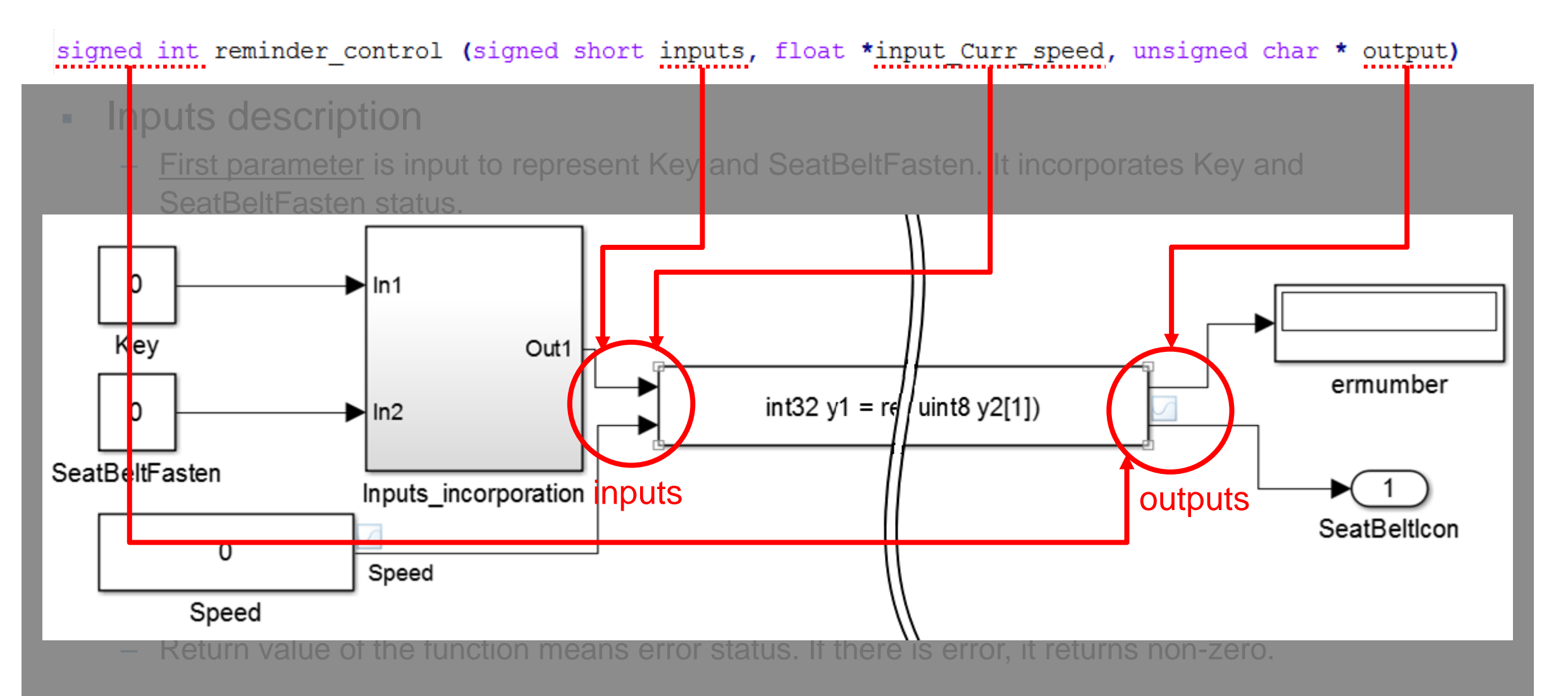

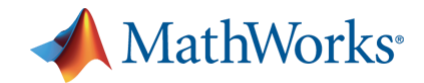

# 安全带提示逻辑 **–** 输入输出

signed int reminder\_control (signed short inputs, float \*input Curr speed, unsigned char \* output)

- **•** Inputs description
	- First parameter is input to represent Key and SeatBeltFasten. It incorporates Key and SeatBeltFasten status.
	- Second parameter is input to represent current Speed. This should be processed by low-pass filter to prevent the signal from splashing in a sudden period.
	- First parameter has information for KEY and SeatBeltFasten status.

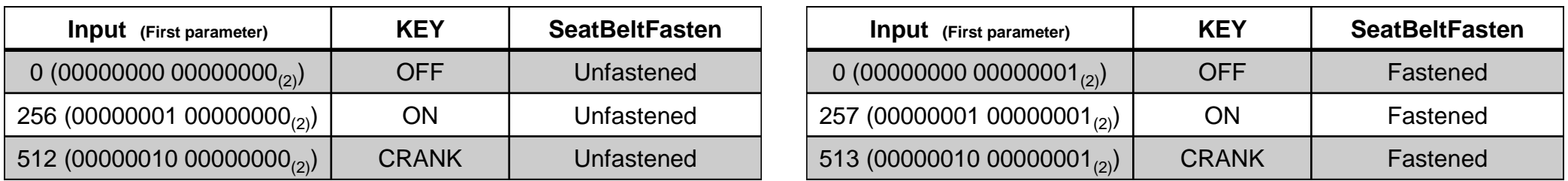

#### ■ Outputs description

- Third parameter is output to represent Seatbelt reminder icon.
- Return value of the function means error status. If there is error, it returns non-zero.

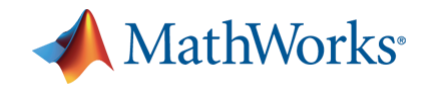

# 安全带提示逻辑 **–** 功能描述

#### • Functional description

- $-$  Sample time :  $0.001$  s  $(1000$  Hz)
- It should have low-pass filter to remove noise for the Speed value.
- At **Key Off**, the **Seatbelt reminder icon** which is showed in the car dashboard must be switched **off**.
- At **Key On**, the Seatbelt reminder icon status is related to the two inputs Speed and SeatBeltFasten. If the **seat belt is fastened, SeatBeltIcon is always off**. If **the seat belt is unfastened**, we consider **two different cases** (**Low speed** and **High speed**).
- At **Key Crank**, the **Seatbelt reminder icon** must be switched **on**.

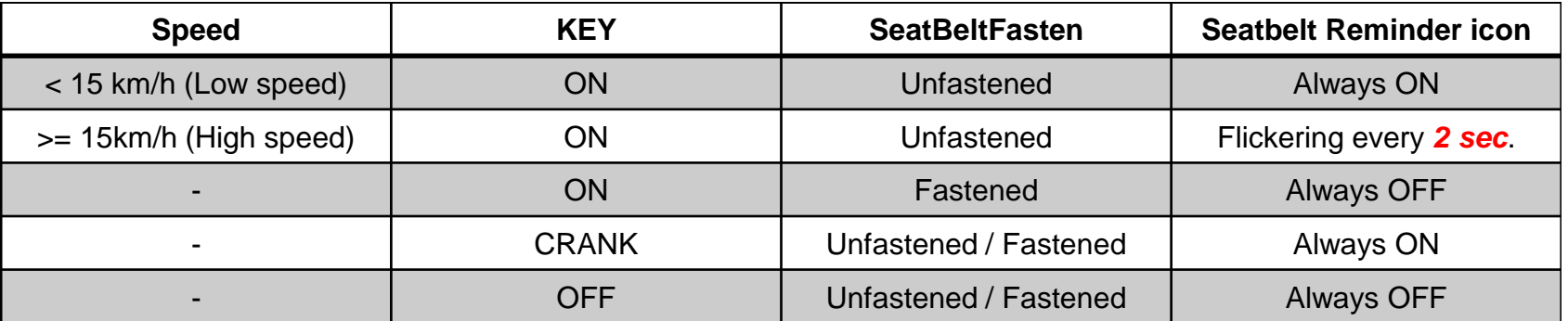

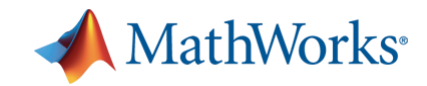

# 内容

### **• Polyspace Overview**

- Category of Static analysis
- Use case of Polyspace products

### ▪ **Polyspace Hands-on workshop**

– Description of the logic

#### – **Exercise 1 / 2 / 3 / 4 (Review MISRA, Defect, Code Metrics, Runtime Error)**

– Conclusion

### $-$  Q&A

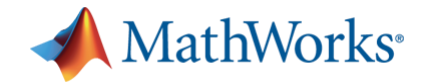

### **Exercises**概览

### ▪ **Exercise 1 : Create Polyspace project and Run it**

- 1. Simulate the logic of the code and understand problems of it
- 2. Create Bug Finder project first and Run it

#### ▪ **Exercise 2 : Review MISRA violations and defects**

- 1. Enable all rules of MISRA C:2012 and most of defects
- 2. Review all of them and try to remove most of violations and defects
- 3. Run analysis for the modified code repeatedly

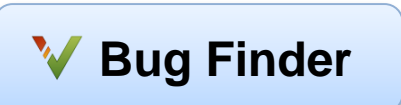

**Bug Finder**

**SALES** 

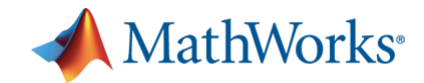

### **Exercises**概览

#### ▪ **Exercise 3 : Review Code Metrics**

- 1. Enable option to calculate Code Metrics
- 2. Review the result and modify source code to comply with HIS
- 3. Run analysis for the modified code repeatedly

#### ▪ **Exercise 4 : Review Code Prover result**

- 1. Import Bug Finder project into Code Prover and Run it
- 2. Run verification with Code Prover
- 3. Review all MISRA violations and RTEs
- 4. Do anything to make ALL GREEN! (Please don't remove all source code.)

**Bug Finder SALES** 

**Code Prover**

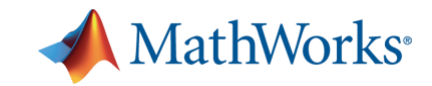

# 系统需求理解 **–** 期望行为

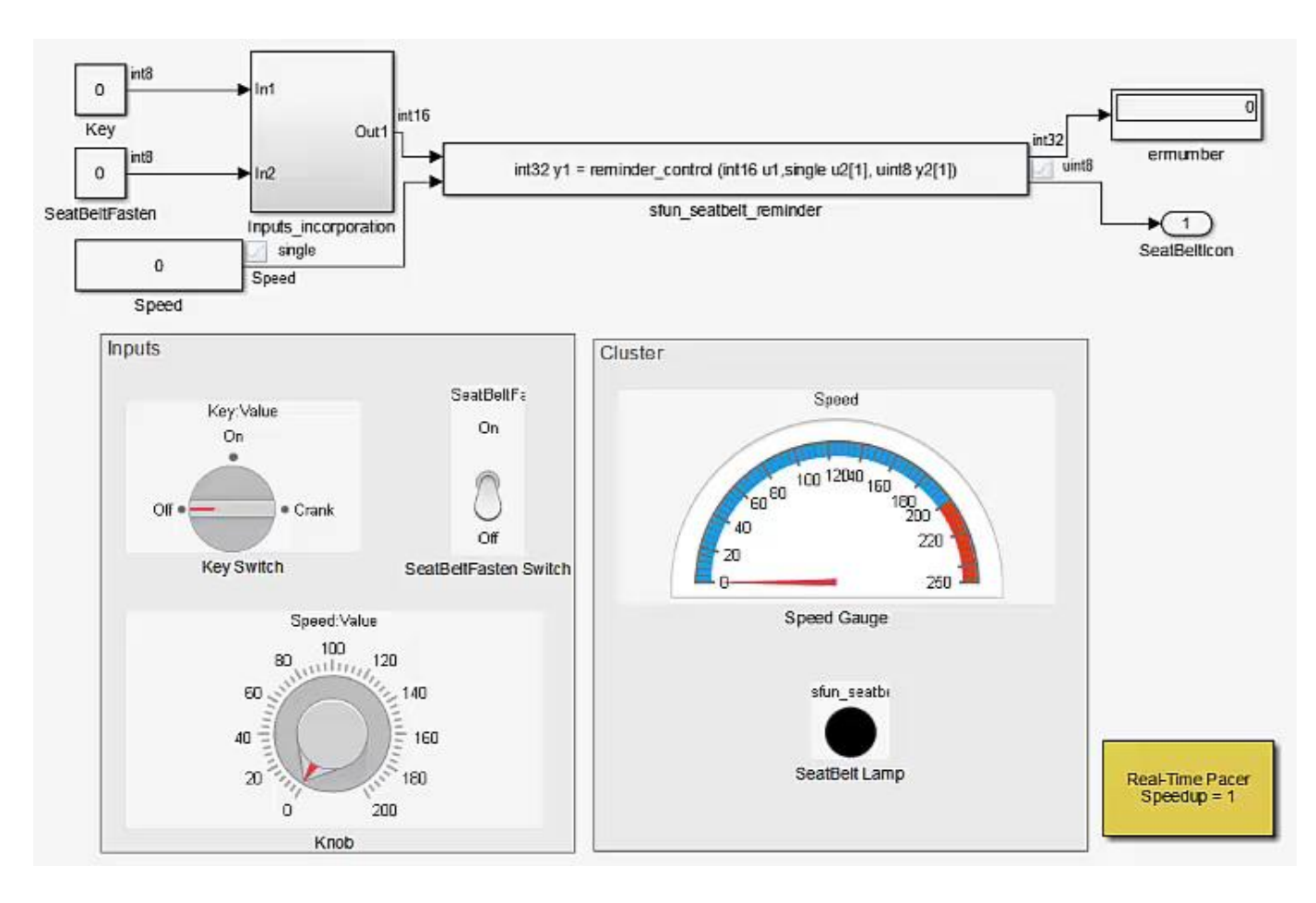

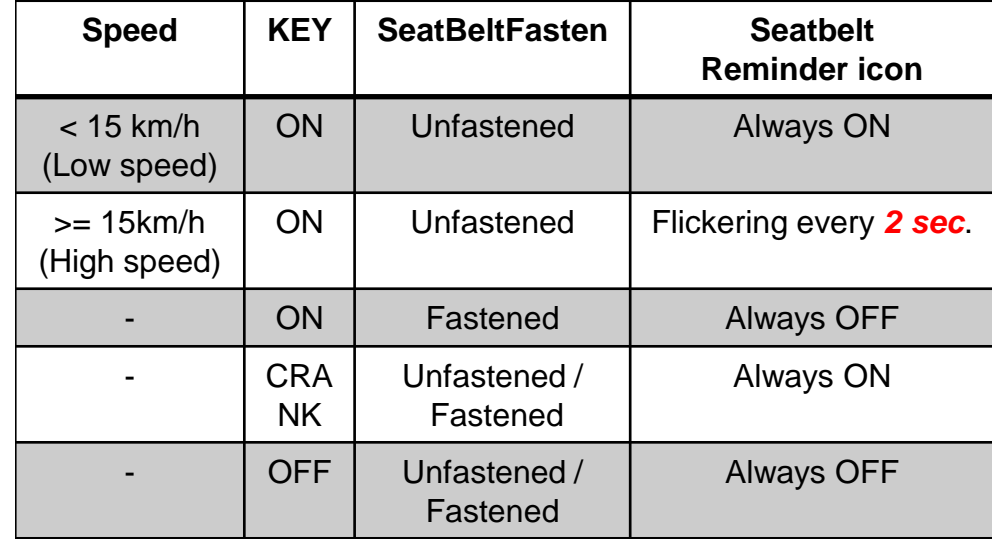

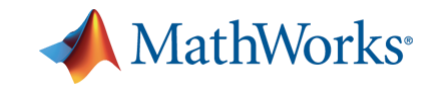

### 系统需求理解 **–** 问题发现

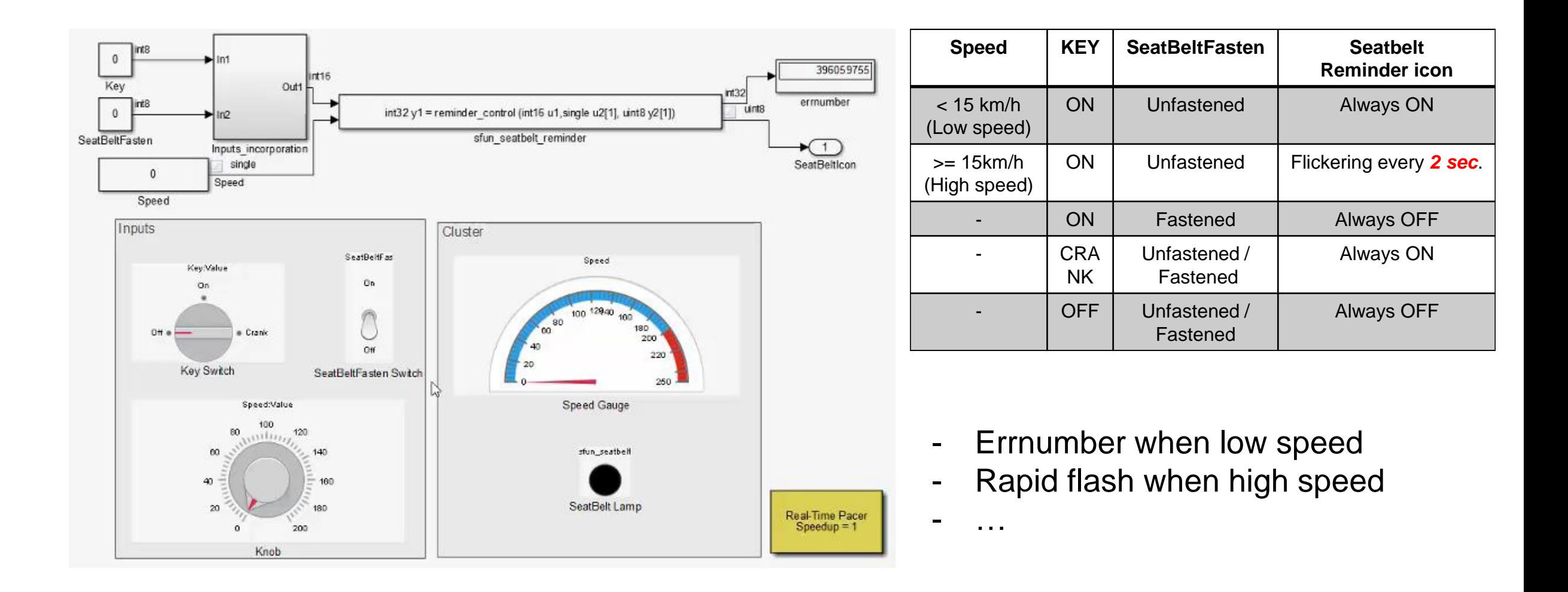

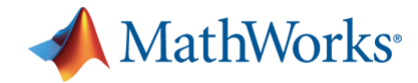

### 代码审查**…**

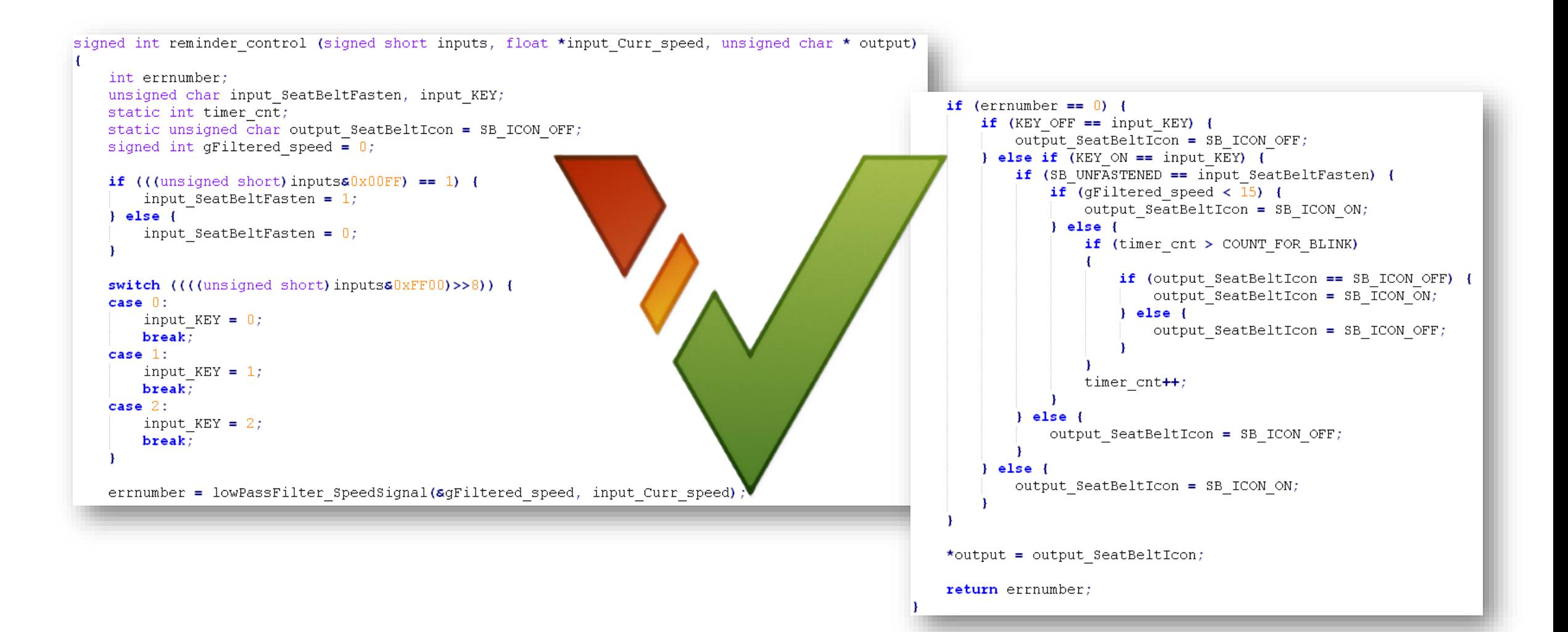

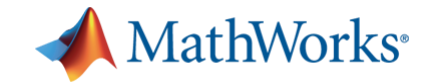

# **Exercise 1**

# **Create project and Run it**

- Create project manually - Create project by using Configuration template

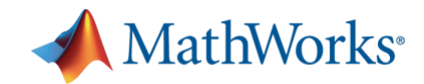

项目配置

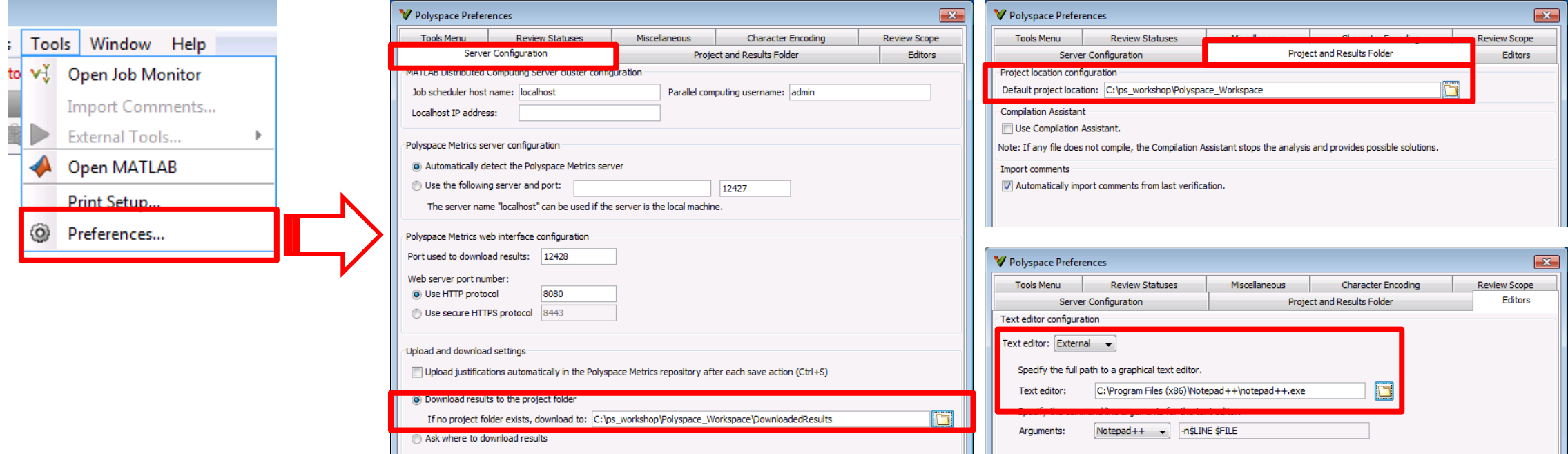

- **Default project location** 
	- C:\polyspace\_workshop\Polyspace\_Workspace
- Download results to
	- C:\polyspace\_workshop\Polyspace\_Workspace\DownloadResults
- **Text editor configuration** 
	- Notepad++

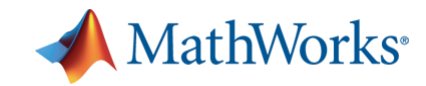

# **Exercise 1 -** 创建并运行项目

#### ▪ Create Bug Finder project manually

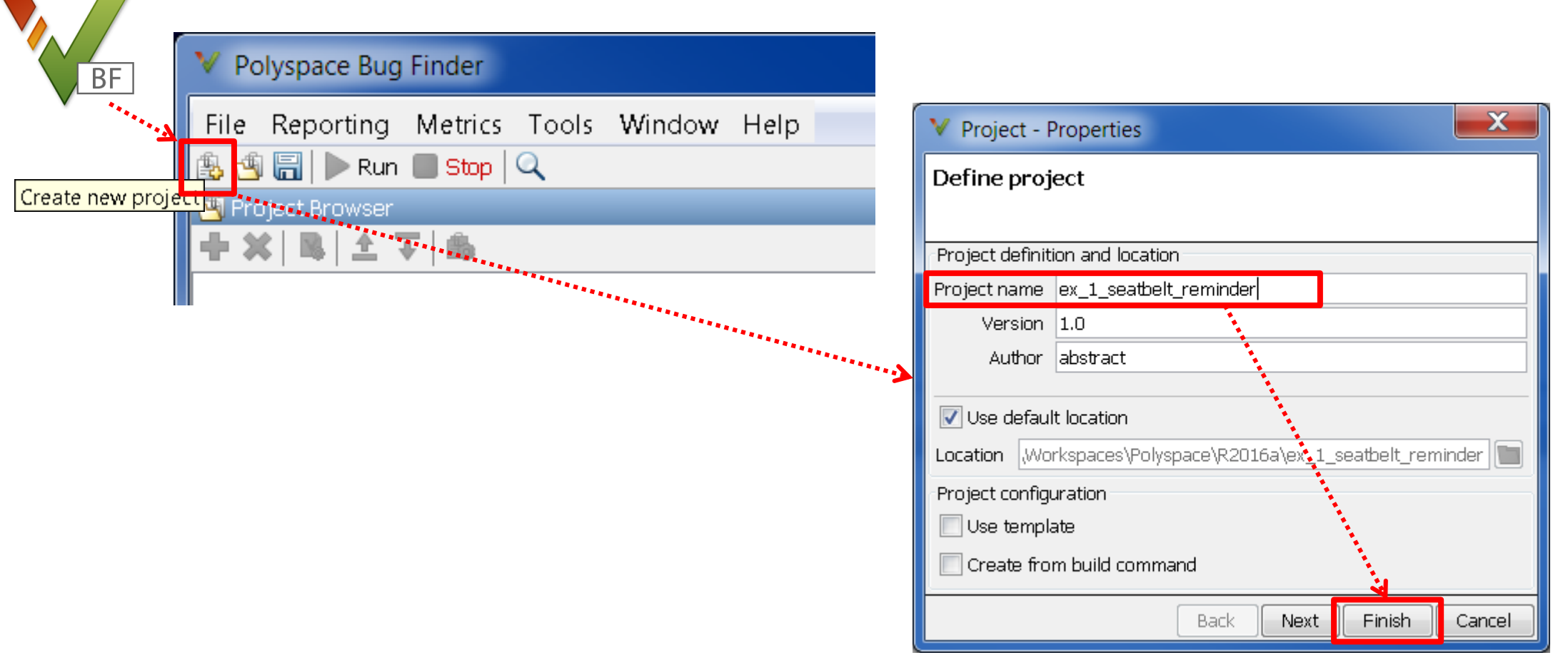

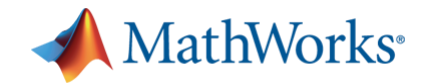

# **Exercise 1 -**创建并运行项目

▪ Add source files in the project, and configure the project

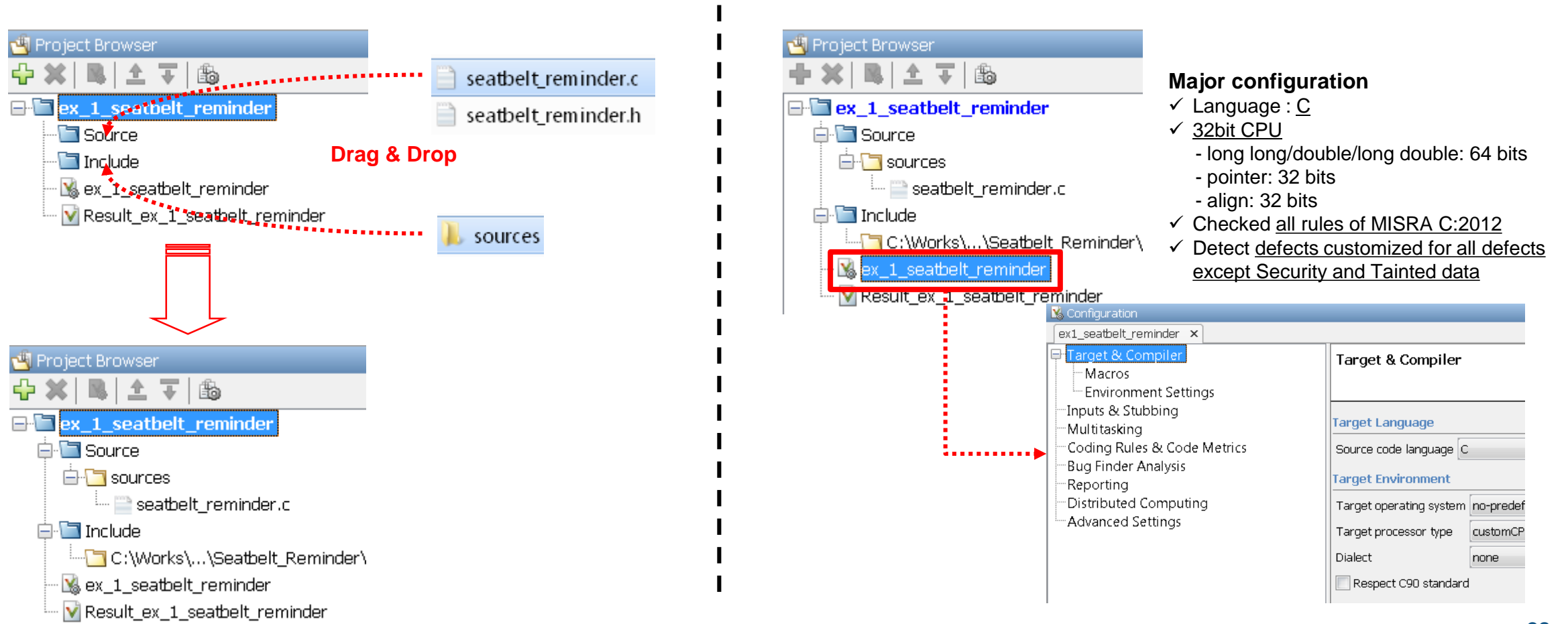

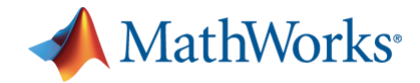

# **Exercise 1 -**创建并运行项目

**Target & Compiler** 

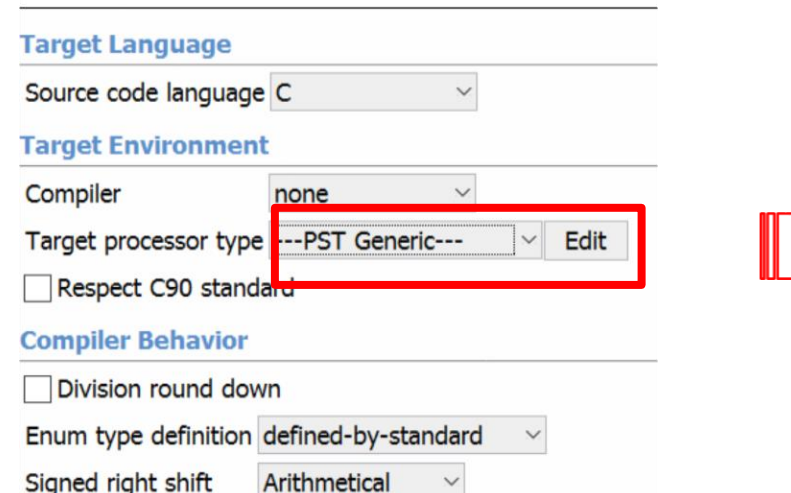

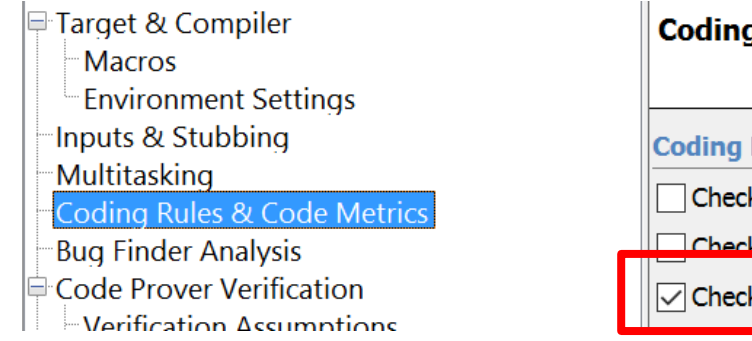

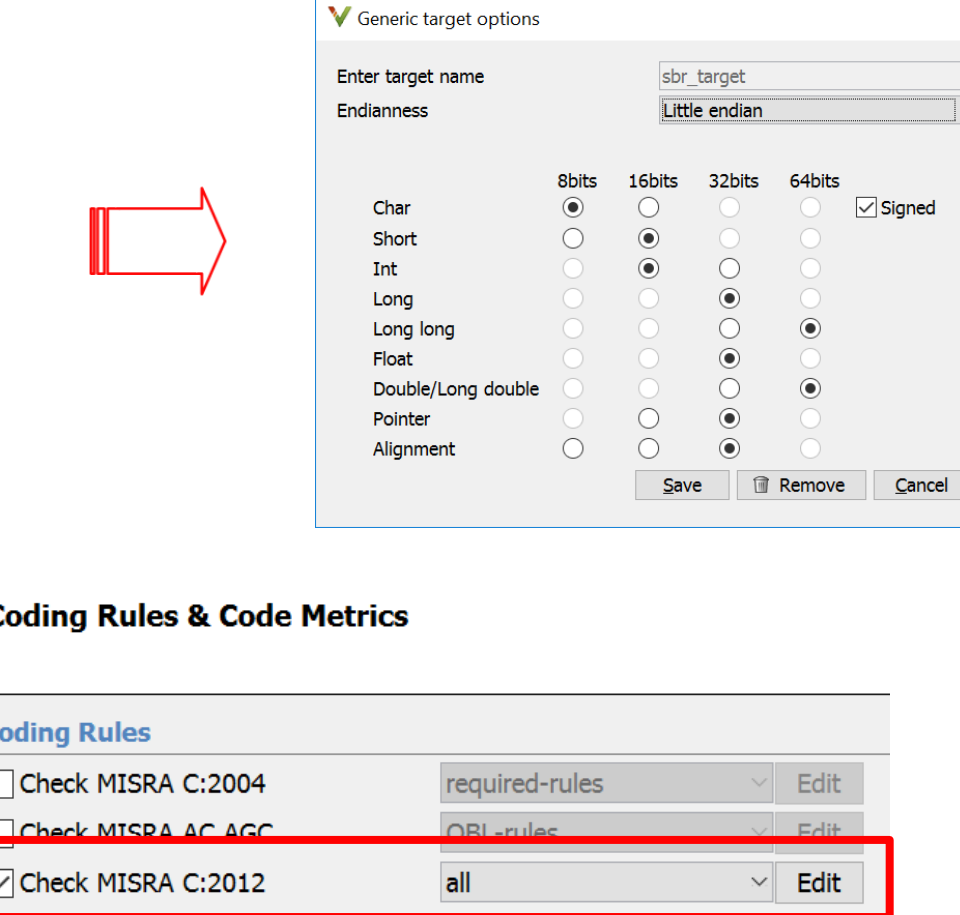

#### **Major configuration**

- $\checkmark$  Language :  $\overline{C}$
- ✓ 32bit CPU

 $\times$ 

 $\overline{\phantom{a}}$   $\overline{\phantom{a}}$ 

- long long/double/long double: 64 bits
- pointer: 32 bits
- align: 32 bits
- ✓ Checked all rules of MISRA C:2012
- ✓ Detect defects customized for all defects except Security and Tainted data

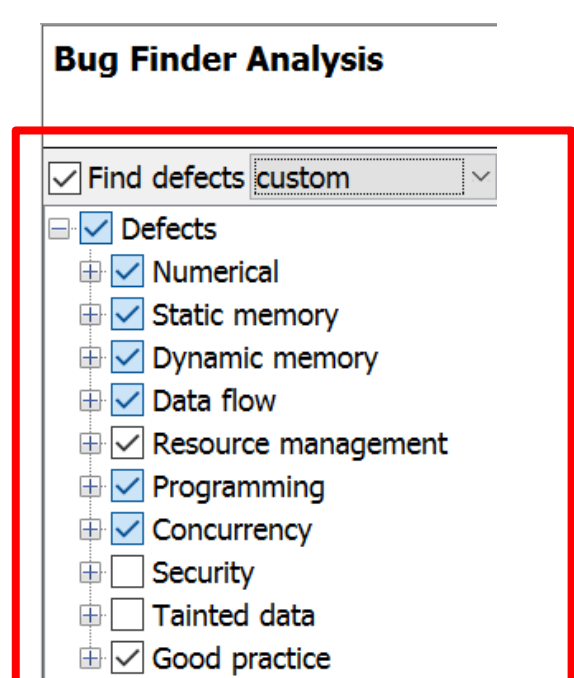

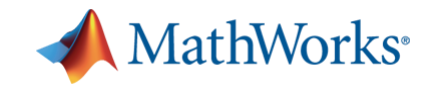

# **Exercise 1 -**创建并运行项目

■ Run the project in Bug Finder

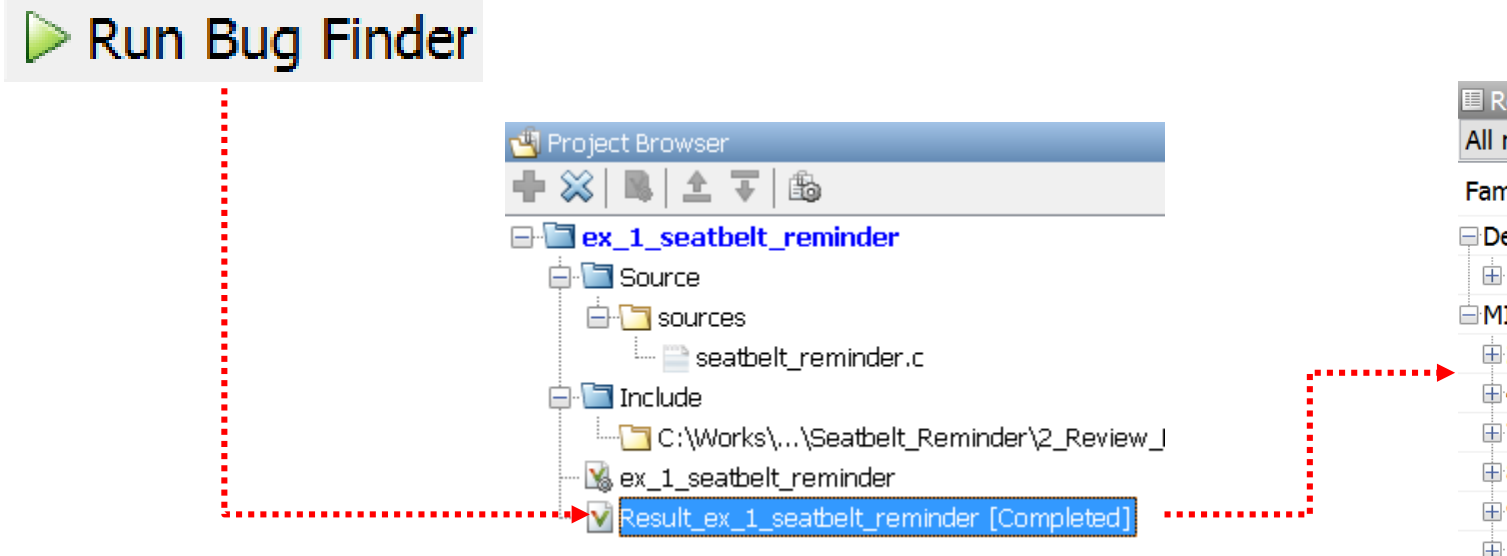

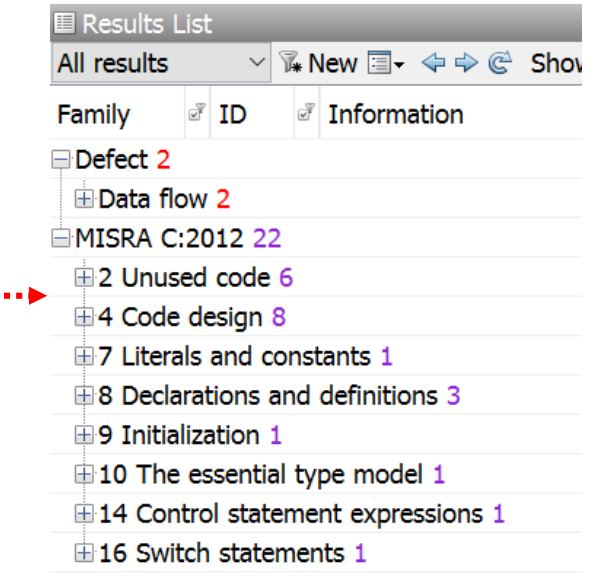

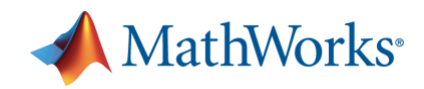

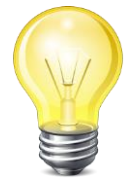

▪ Create Bug Finder project by using Configuration Template

**Tip #1 –** 项目模板

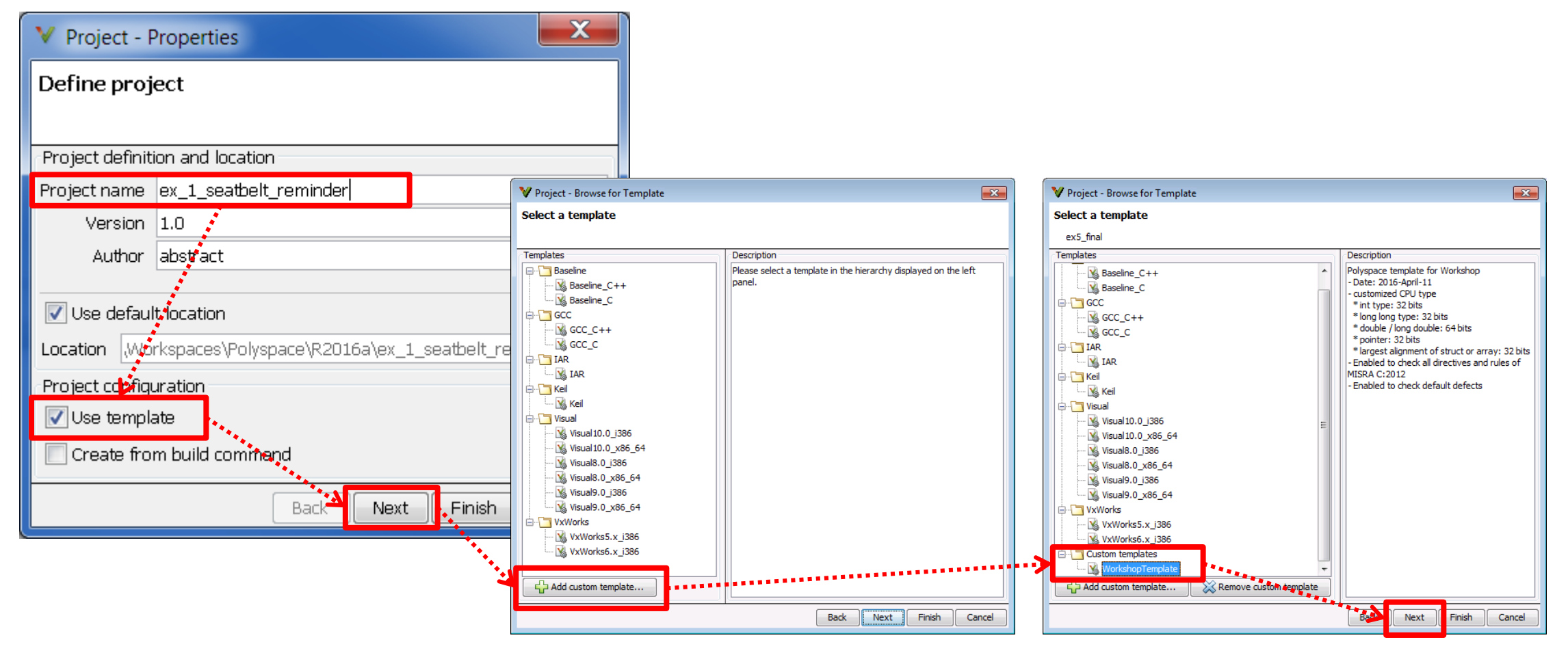

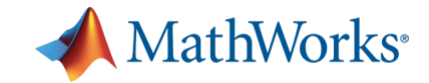

# **Exercise 2**

# **Remove MISRA Violations and Defects**

- Create new project file for this exercise - Remove/Justify MISRA C:2012 Rule violations

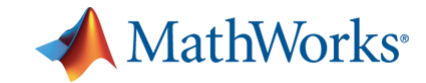

### **Exercise 2 & 3 –** 覆盖内容

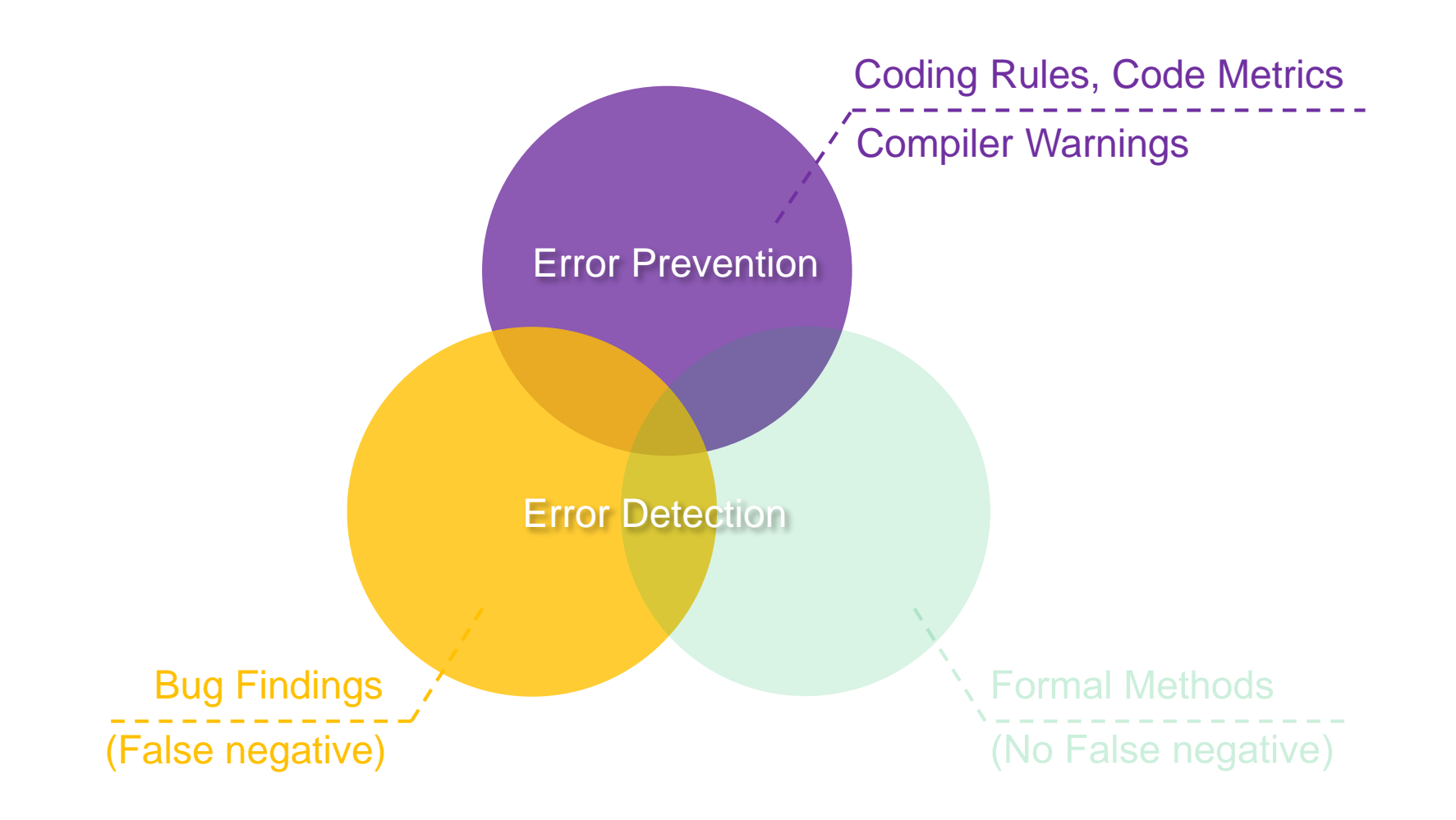

**33**

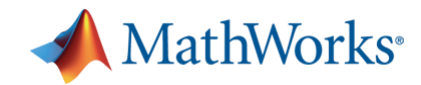

# **Exercise 2 – MISRA**检查和软件缺陷查找

- **Review all MISRA violations with Bug Finder** 
	- Create new project with source files in *2\_Review\_MISRA\_violations\_and\_Defects*
	- Review MISRA violations first

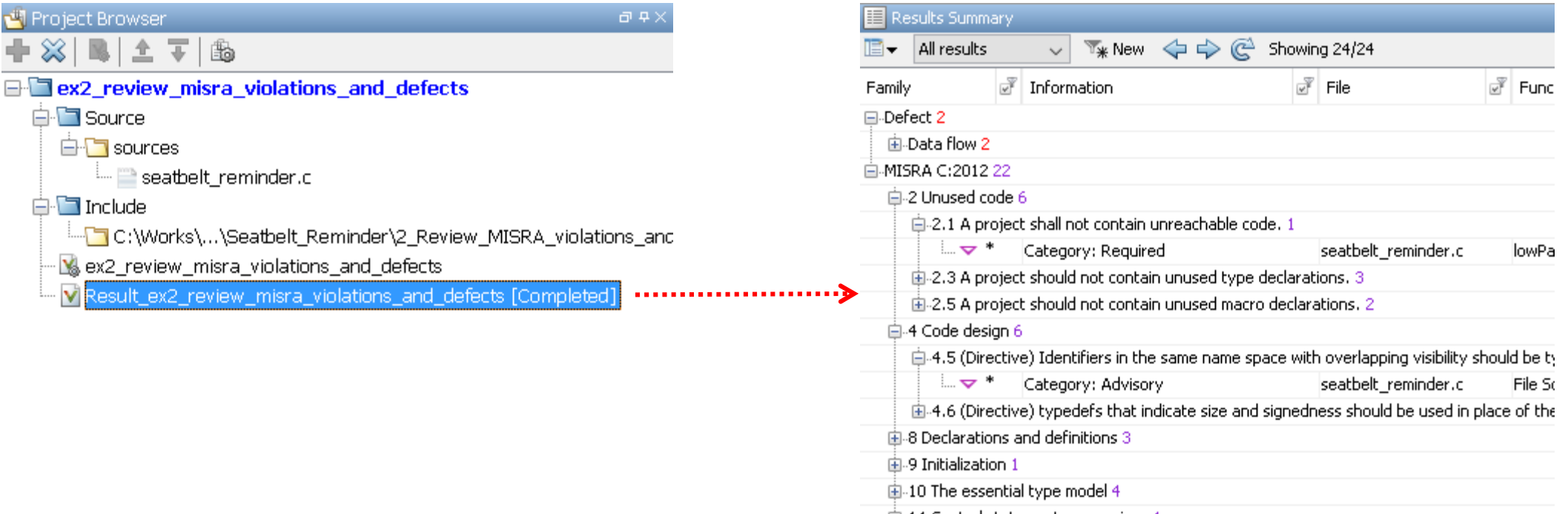

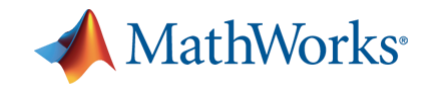

# **Tip #2 –** 获取帮助

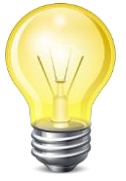

### • Click <sup>3</sup> to see Contextual Help

– Modify the code as you wish to remove this violation

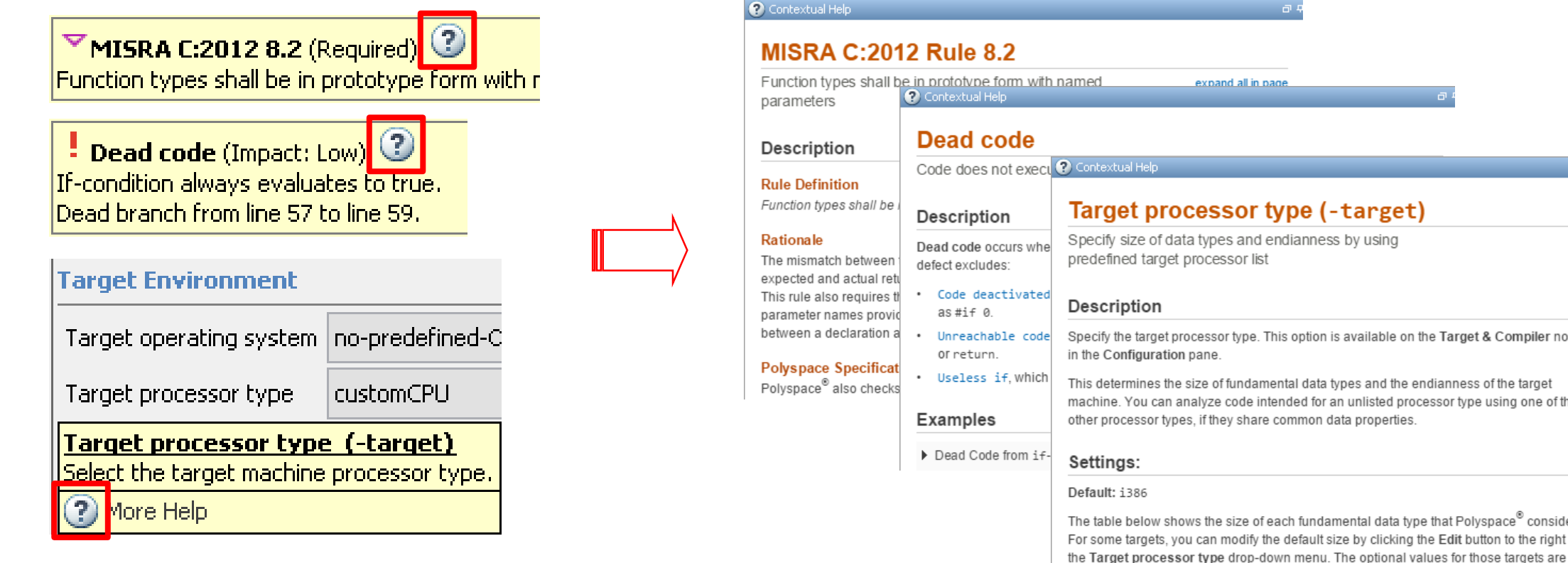

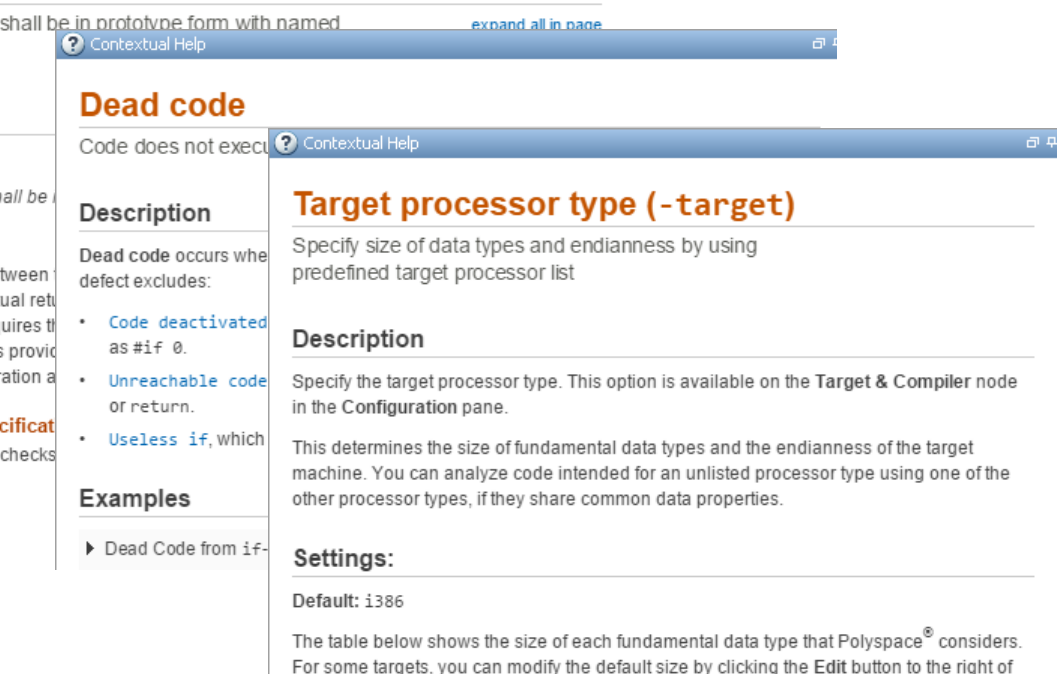

shown in [brackets] in the table

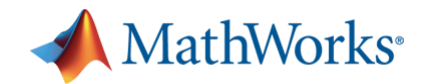

# **Exercise 2 – MISRA**检查和软件缺陷查找

■ Review an easy MISRA violation and fix it

– Check violation related to Directive 4.5 and Directive 4.6

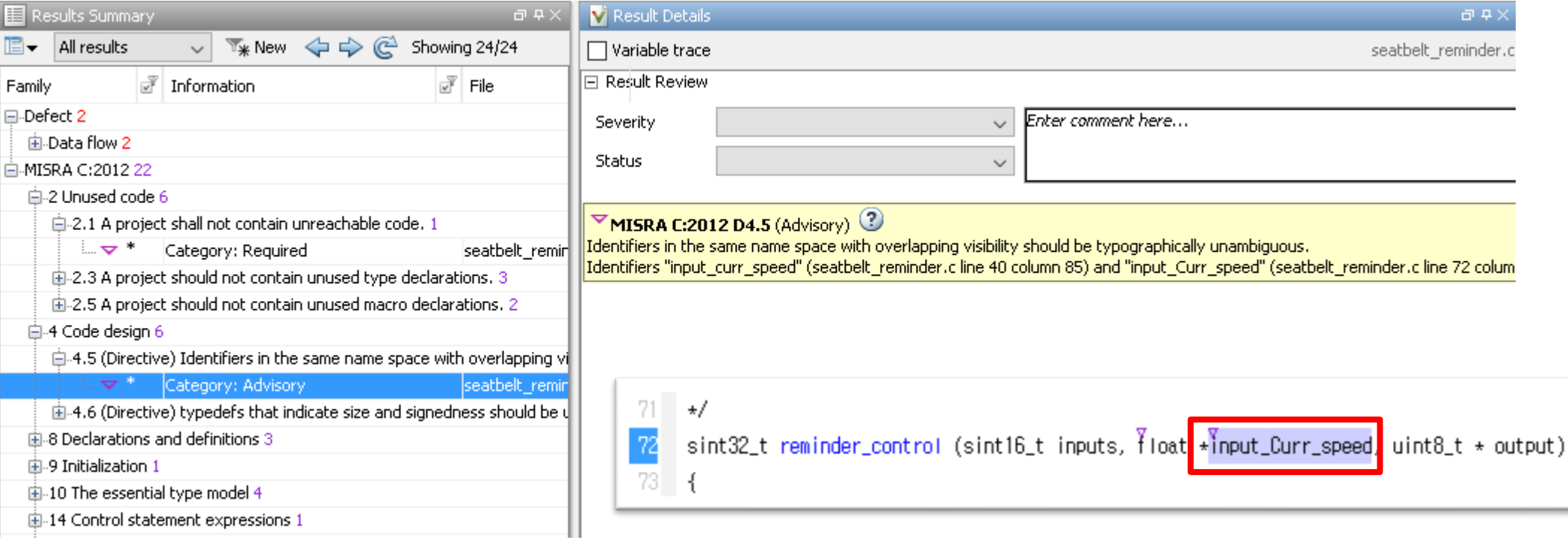

– Modify the code as you wish to remove this violation

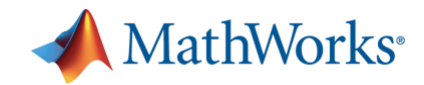

# **Exercise 2 – MISRA**检查和软件缺陷查找

- Review some MISRA violations, and justify it by using pre-justification if necessary
	- Justify violations related to Rule  $2.3$  and Rule  $2.5$ .

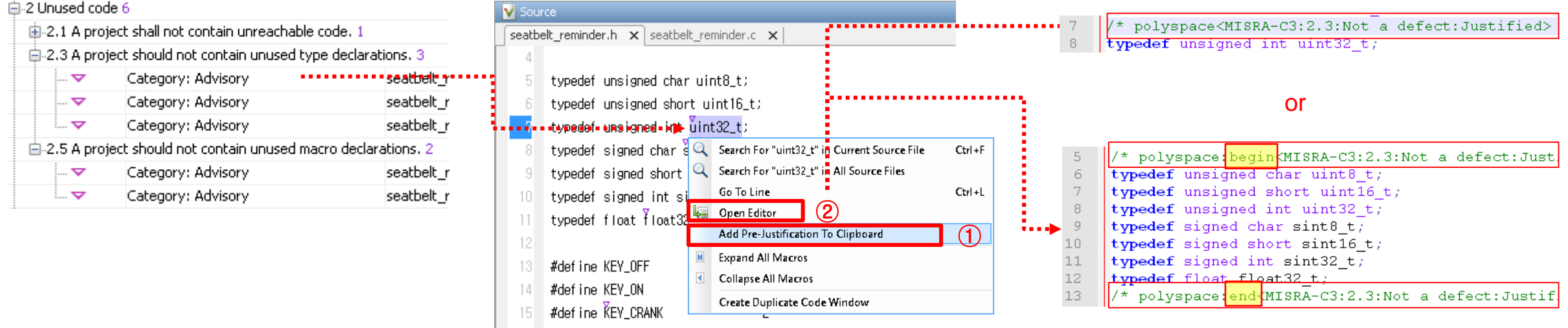

- Justify violations through Polyspace client GUI or comments
- Add comments in source code to justify violations.
	- You can use pre-justification for a line or a section.
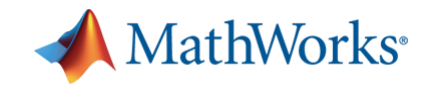

### ▪ *Review all MISRA violations*

- You may modify source code to remove violations and defects!
- Refer documentation through Contextual Help

### ▪ *Review all defects in the same way*

– If you remove a defect, MISRA violation can be disappeared.

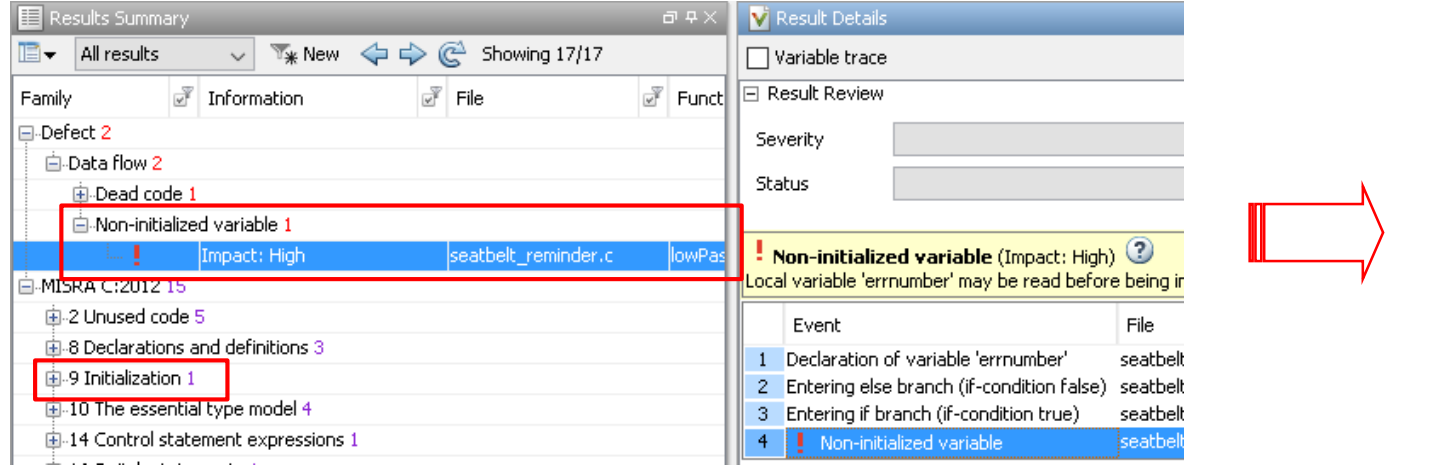

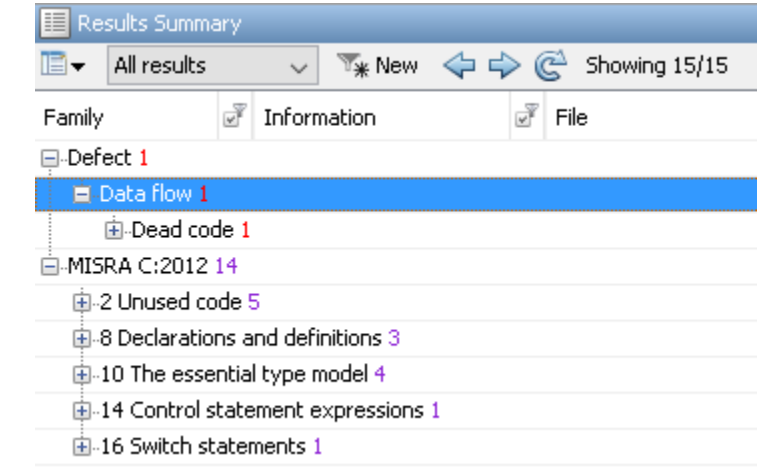

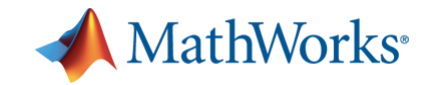

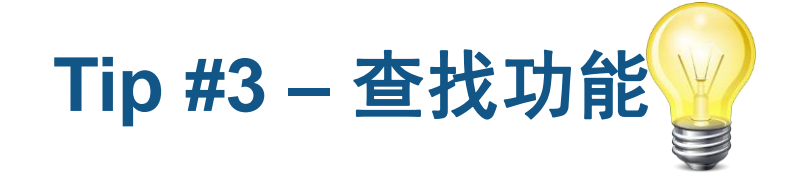

- Search whatever you want in Polyspace
	- **Ctrl + F** enables you may search anything in Polyspace project
	- When you select a item, it highlights the location of the item

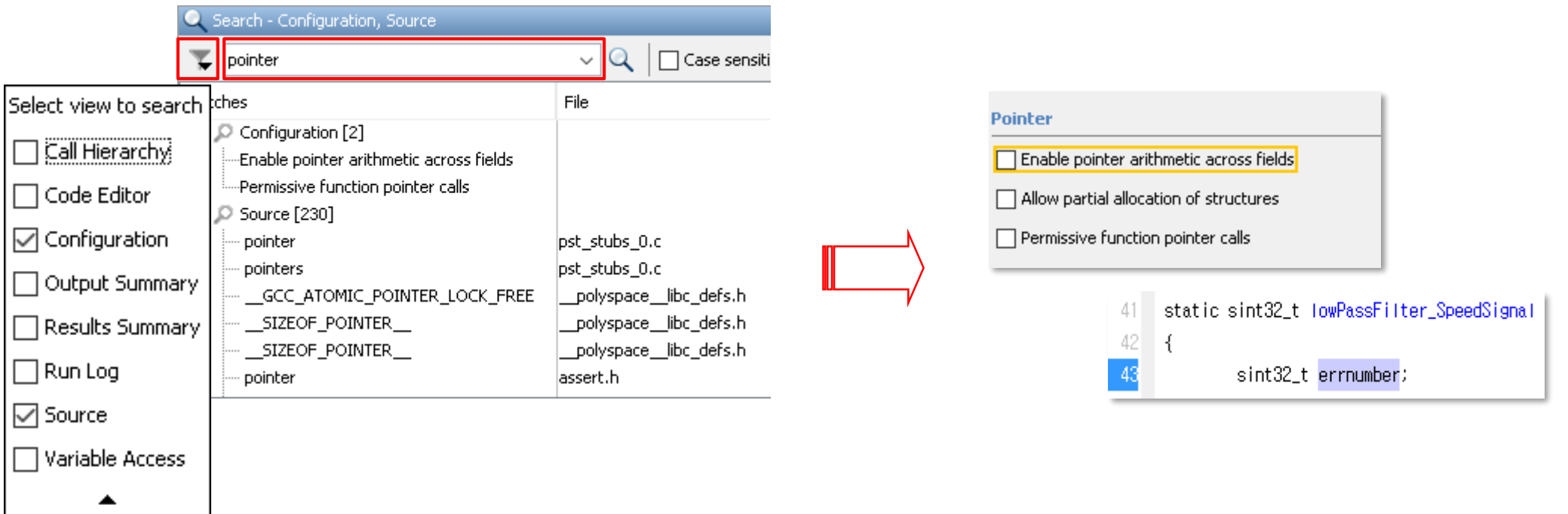

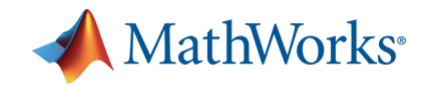

▪ Example answer - MISRA C:2012 - Rule 8.2

extern sint32\_t reminder\_control (sint16\_t , float \*, uint8\_t \*);

extern sint32\_t reminder\_control (sint16\_t inputs, float32\_t \*curr\_speed, uint8\_t \* output);

▪ Example answer - MISRA C:2012 - Rule 8.7

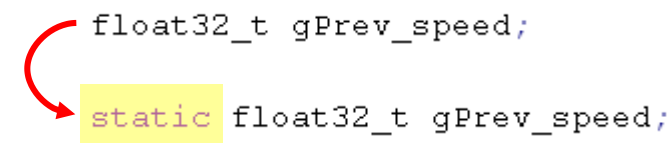

▪ Example answer - MISRA C:2012 - Rule 8.13

static sint32\_t lowPassFilter\_SpeedSignal (sint32\_t \* output\_Filtered\_speed, float32\_t \* input\_curr\_speed) • static sint32 t lowPassFilter SpeedSignal (sint32 t \* output Filtered speed, const float32 t \* input curr speed)

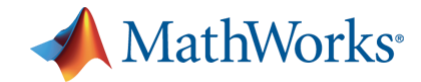

▪ Example answer - MISRA C:2012 - Rule 9.1 and Non-initialized variable

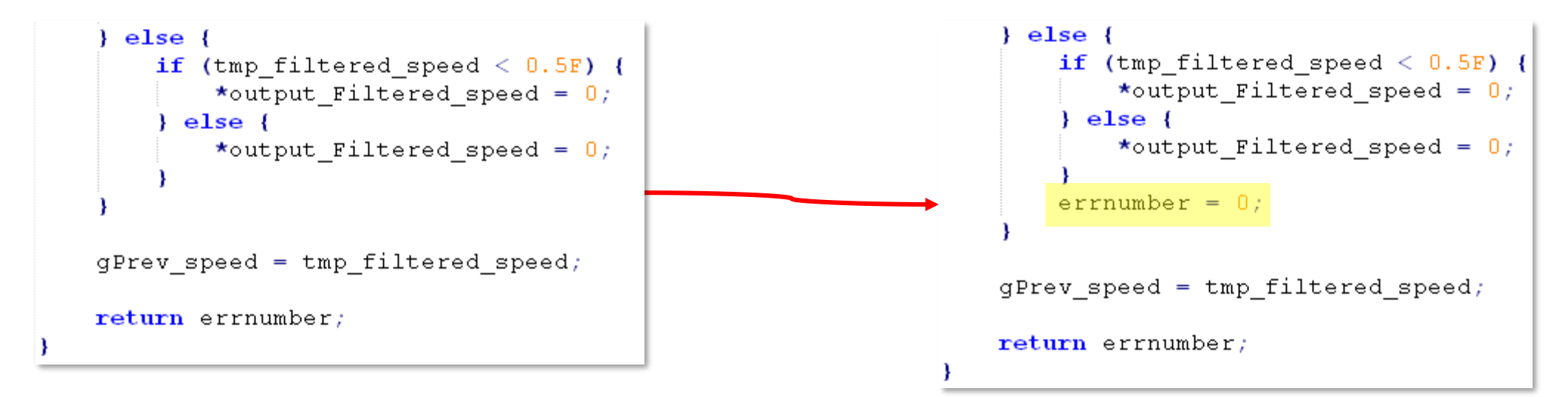

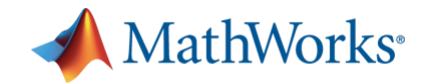

**Example answer - MISRA C:2012 - Rule 16.4** 

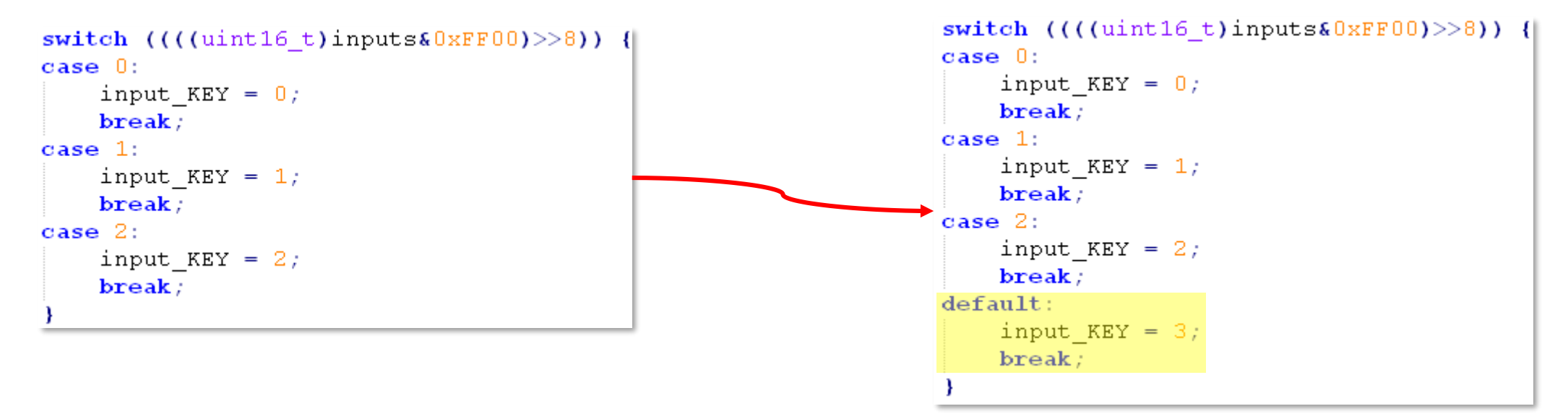

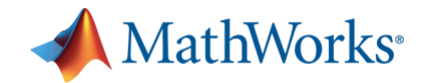

▪ Example answer - MISRA C:2012 - Rule 10.1 and 10.4

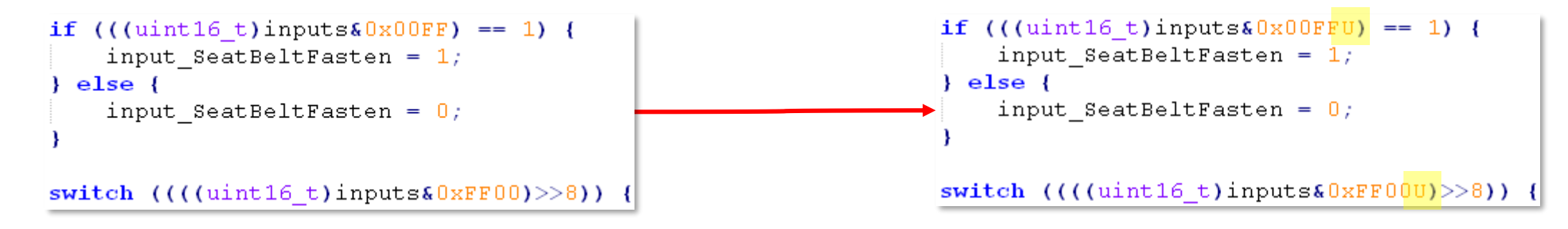

▪ Example answer - MISRA C:2012 - Rule 16.4 and Dead Code

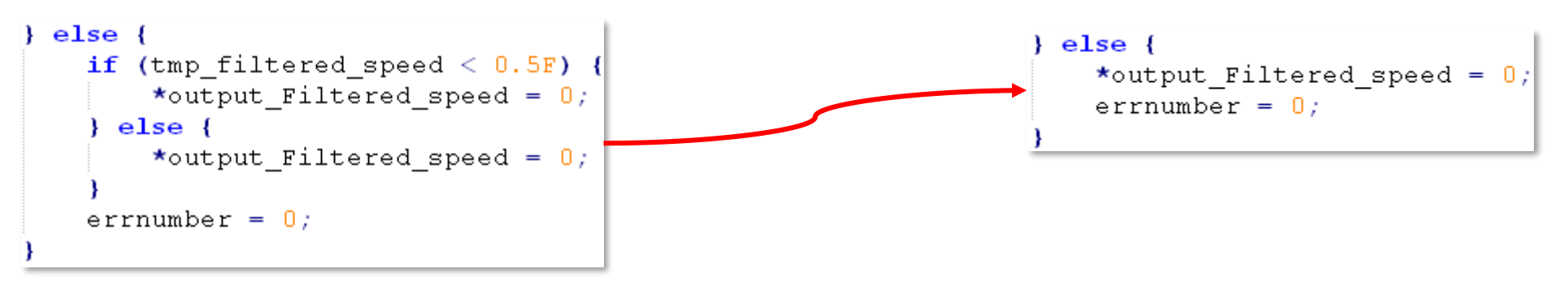

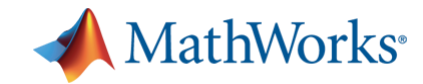

### **Exercise 2 –** 结果对比

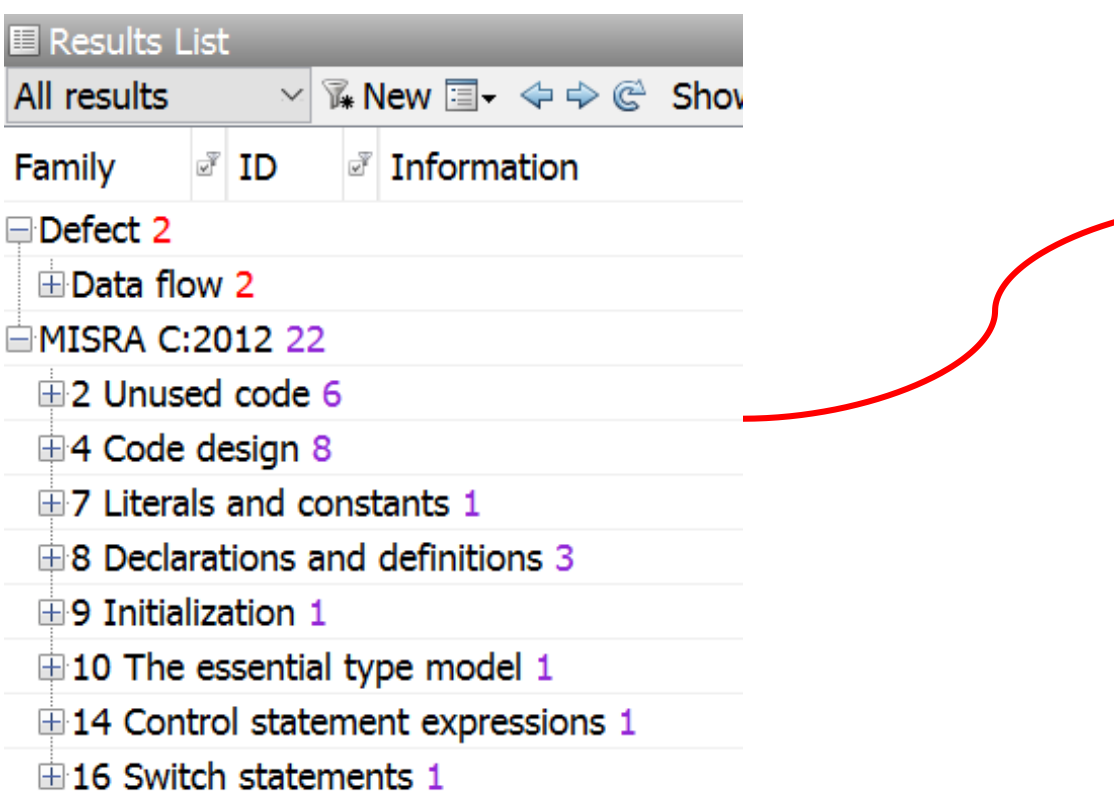

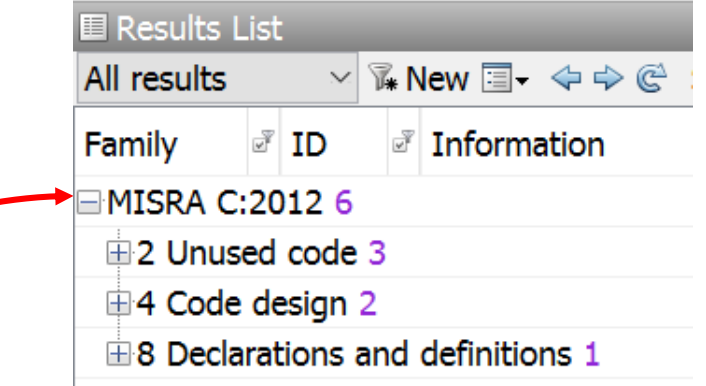

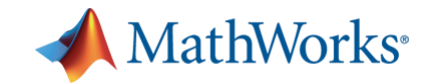

## **Exercise 3**

## **Review Code Metrics and Increase/Decrease it**

- Create new project file for this exercise

- Comply with HIS metrics

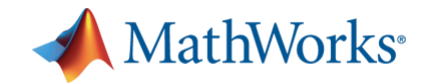

- Review all Code Metrics and refer documentation through Contextual Help
	- Create new project with source files in *3\_Review\_Code\_Metrics*
	- Enable option to calculate Code Metrics and Run analysis

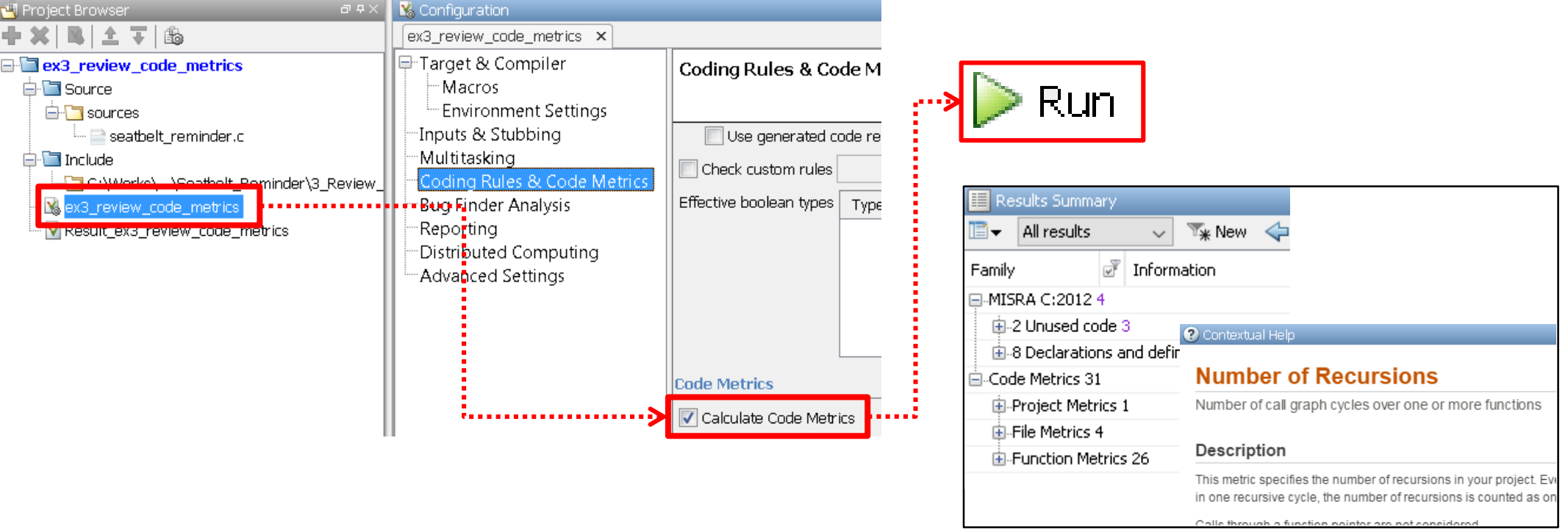

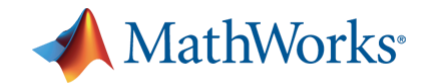

- Check which metrics cannot comply with **[HIS](http://www.automotive-his.de/)** metrics
	- Apply review scope for HIS
	- Open user-defined review scope to see MISRA violations and Code Metrics together.

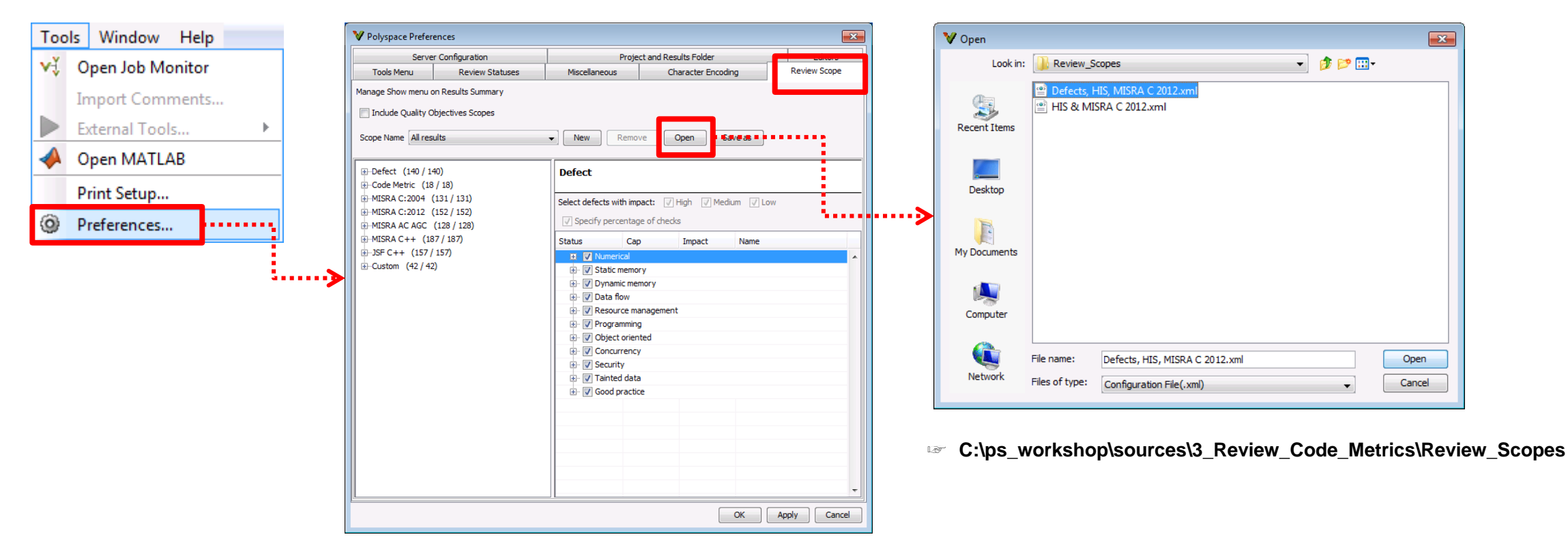

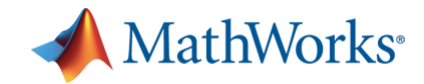

- **Apply user-defined review scope for Defects, MISRA and HIS metrics** 
	- You may make a new review scope to see MISRA violations and Code Metrics together.

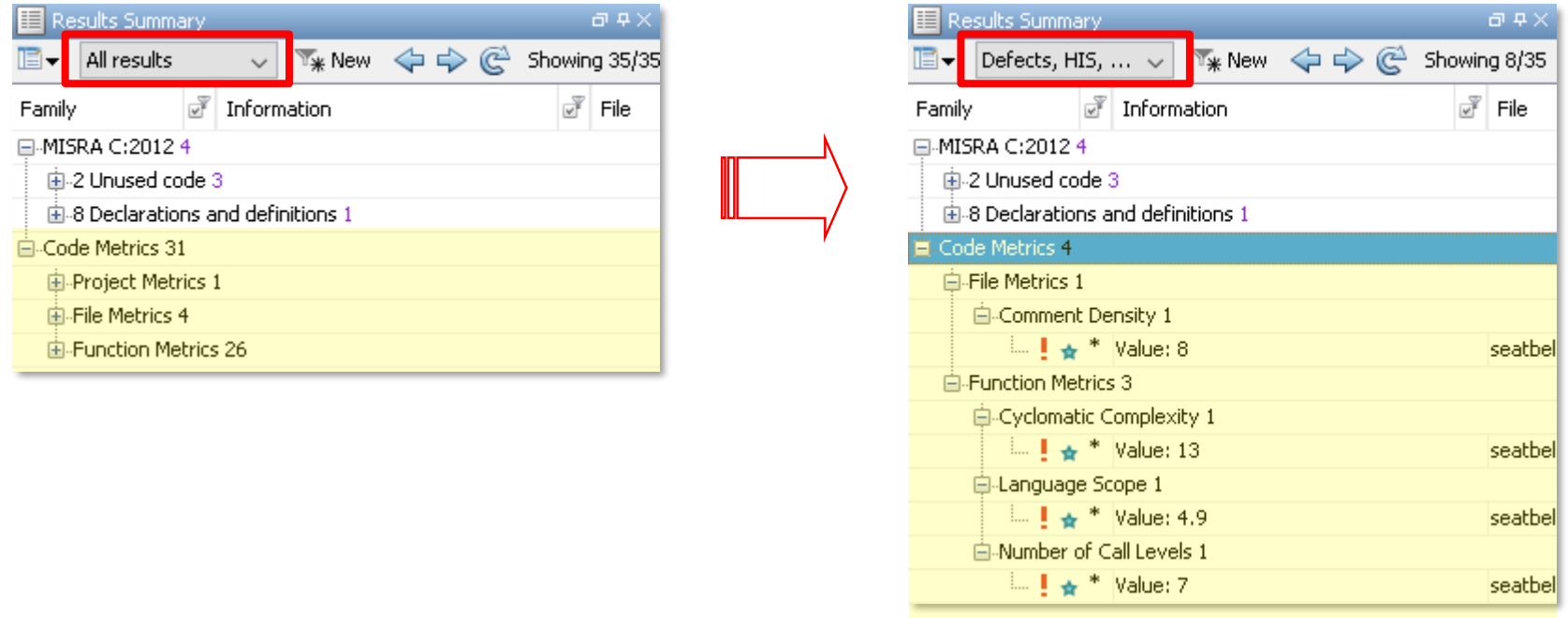

– How do you make it to comply with HIS metrics?

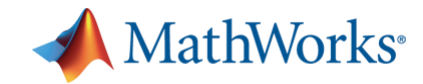

### ▪ Consider how to decrease/increase code metrics

– Let's see Cyclomatic Complexity and Number of Call Levels

### **Cyclomatic Complexity**

Number of linearly independent paths through source code expand all in page

#### Description

This metric specifies the number of linearly independent paths through the source code.

To calculate this metric, add 1 to the number of decision points in your code. A decision point is a statement that causes your program to branch into two paths. For example, at an if statement, your program can either enter the if branch or not.

The recommended upper limit for this metric is 10. If the cyclomatic complexity is high, the code is both difficult to read and can cause more orange checks. Therefore, try to limit the value of this metric.

### **Number of Call Levels**

Maximum depth of nesting of control flow structures expand all in page

#### Description

This metric specifies the maximum nesting depth of control flow statements such as if, switch, for, or while in a function. A function without control-flow statements has a call level 1.

The recommended upper limit for this metric is 4. For better readability of your code, try to enforce an upper limit for this metric.

- Recommended upper limit : 10 for Cyclomatic Complexity, 4 for Number of Call Levels
- If you want to decrease calculated value,
	- Decrease the number of decision points such as if condition, switch/case and for/while loop.

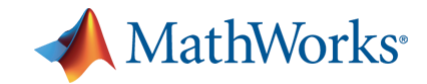

- Let's see example code to improve code metrics *1*
	- This is not the best answer but an example answer.
	- Replacement of left code with right code can decrease another metrics.

```
/* 0(LSB) ~ 7th bit of inputs variable means status of SeatBeltFasten. */
if (((uint16 t)inputs0x00FFU) == 1)input SeatBeltFasten = 1;
                                                                                                      7\star\left\{ \right. else \left\{ \right.* Below code separates the incoporated inputs for Key and SeatBeltFasten.
    input SeatBeltFasten = 0;
                                                                                                      \star - 0(LSB) ~ 7th bit of inputs variable means status of SeatBeltFasten.
                                                                                                      \star - 8 ~ 15th bit (MSB) of inputs variable means status of Key.
/* 8 ~ 15th bit (MSB) of inputs variable means status of Key. */
                                                                                                      \star /
switch (((uint16 t)inputs0xFF00U)>>8))input KEY = (uint8 t) (((uint16 t)inputs&0xFF00U)>>8);
                                                                                                      input SeatBeltFasten = (uint8 t) ((uint16 t) inputs&0x00FFU);case 0:
    \frac{1}{2} Key is at Off position \frac{1}{2}if ((input KEY > 2) \& (input SeatBeltFasten > 1)) {
    input KEY = 0;
    break;
                                                                                                          \frac{1}{2} all inputs are strange */
                                                                                                           errnumber = -4;
case 1:\frac{1}{\pi} Key is at On position \frac{\pi}{4}else if (input KEY > 2) {
    input KEY = 1;
                                                                                                          /* input KEY input is strange */
                                                                                                          errnumber = -5;
    break;
case 2:else if (input SeatBeltFasten > 1) {
    \frac{1}{\pi} Key is at Crank position \frac{\pi}{4}/* input SeatBeltFasten is strange */
    input KEY = 2;
                                                                                                          errnumber = -6;
    break:
                                                                                                      \left\{ else \left\{default:
                                                                                                           errnumber = 0;
    \frac{1}{2} erroneous status \frac{1}{2}input KEY = 3;
    break;
```
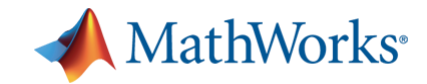

- Let's see example code to improve code metrics *1*
	- Replacement of left code with right code can decrease some metrics.

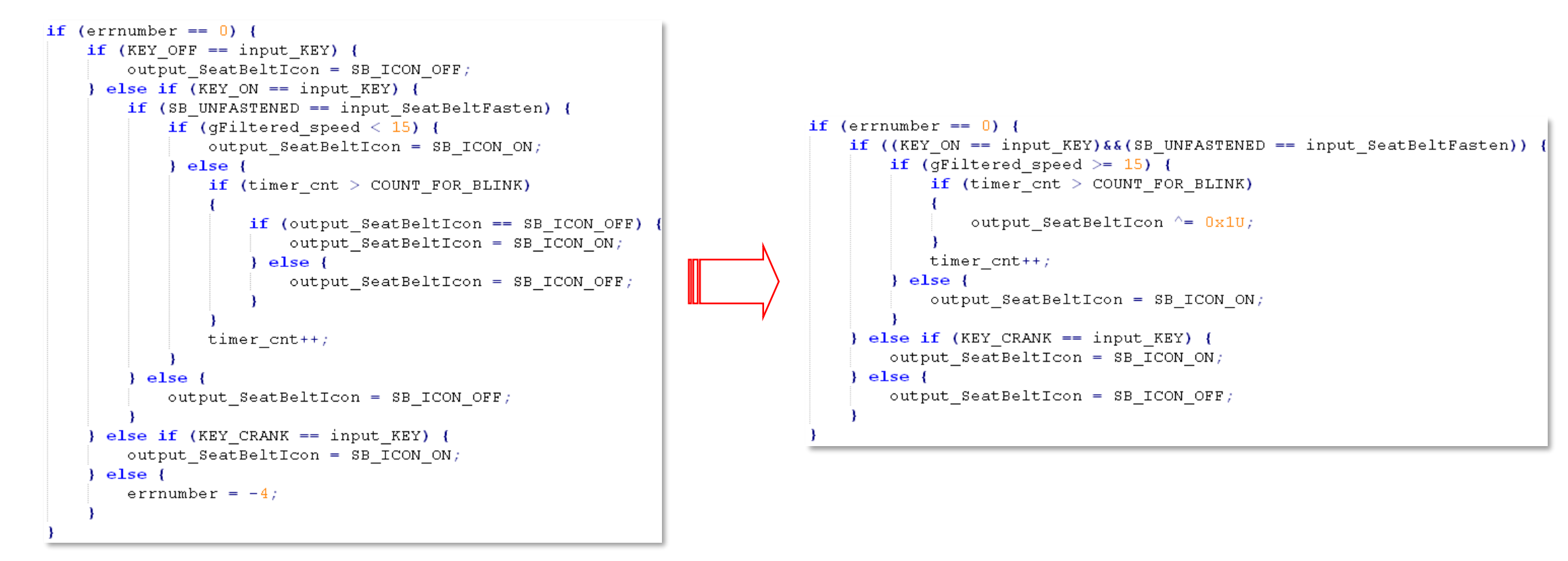

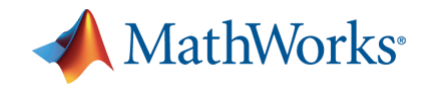

### ■ Consider how to decrease Language Scope

### **Language Scope**

Language scope

expand all in page

#### **Description**

This metric measures the cost of maintaining or changing a function. It is calculated as:

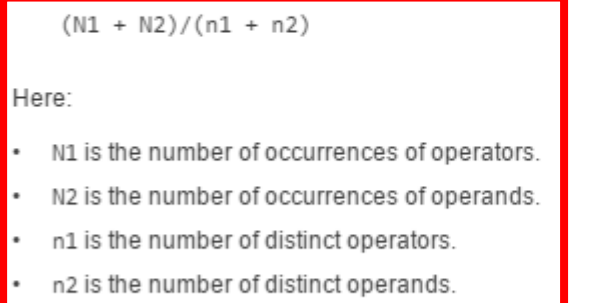

The recommended upper limit for this metric is 10. For lower maintenance cost for a function, try to enforce an upper limit on this metric. For instance, if the same operand occurs many times, to change the operand name, you have to make many substitutions.

- **Previous activities already affected this metrics to be decreased.**
- BUT! *It doesn't comply with limit of HIS metrics. What will you do?*
- Recommended upper limit : 4
- If you want to decrease calculated value,
	- $\checkmark$  Increase the number of distinct operators/operands
	- $\checkmark$  Decrease the number of occurrences of operator/operands
	- ❖ If a function has very high value, it's better to separate the function to multiple functions.

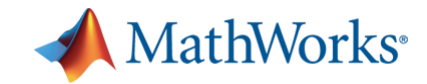

- Let's see example code to improve Language Scope
	- Separate a part of source code as a function.

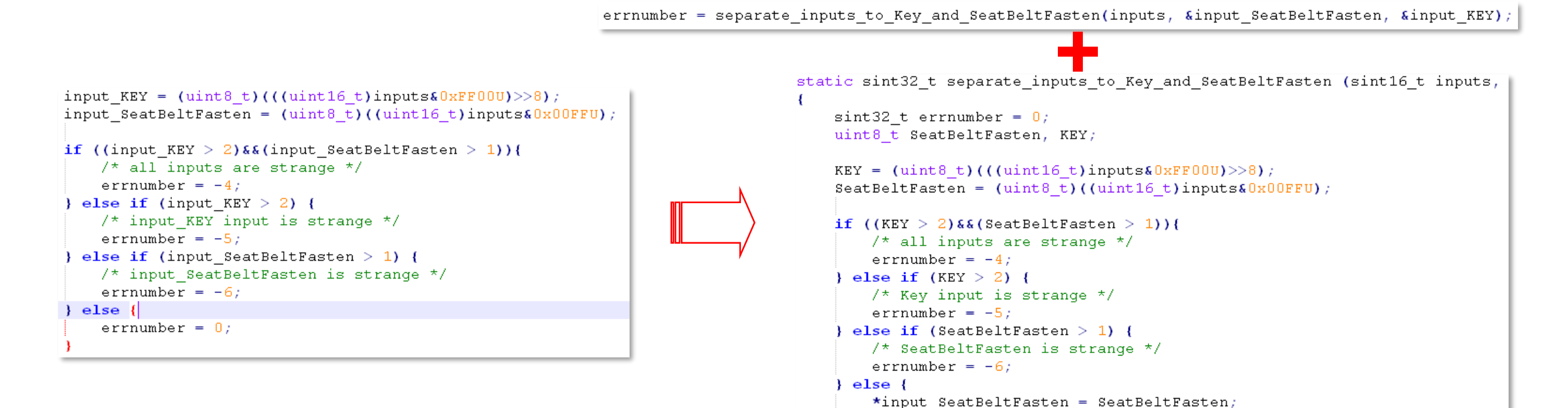

\*input  $KEY = KEY$ ; errnumber =  $0$ :

return errnumber:

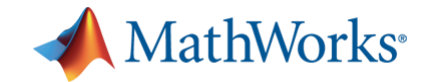

## **Exercise 3 –** 结果对比

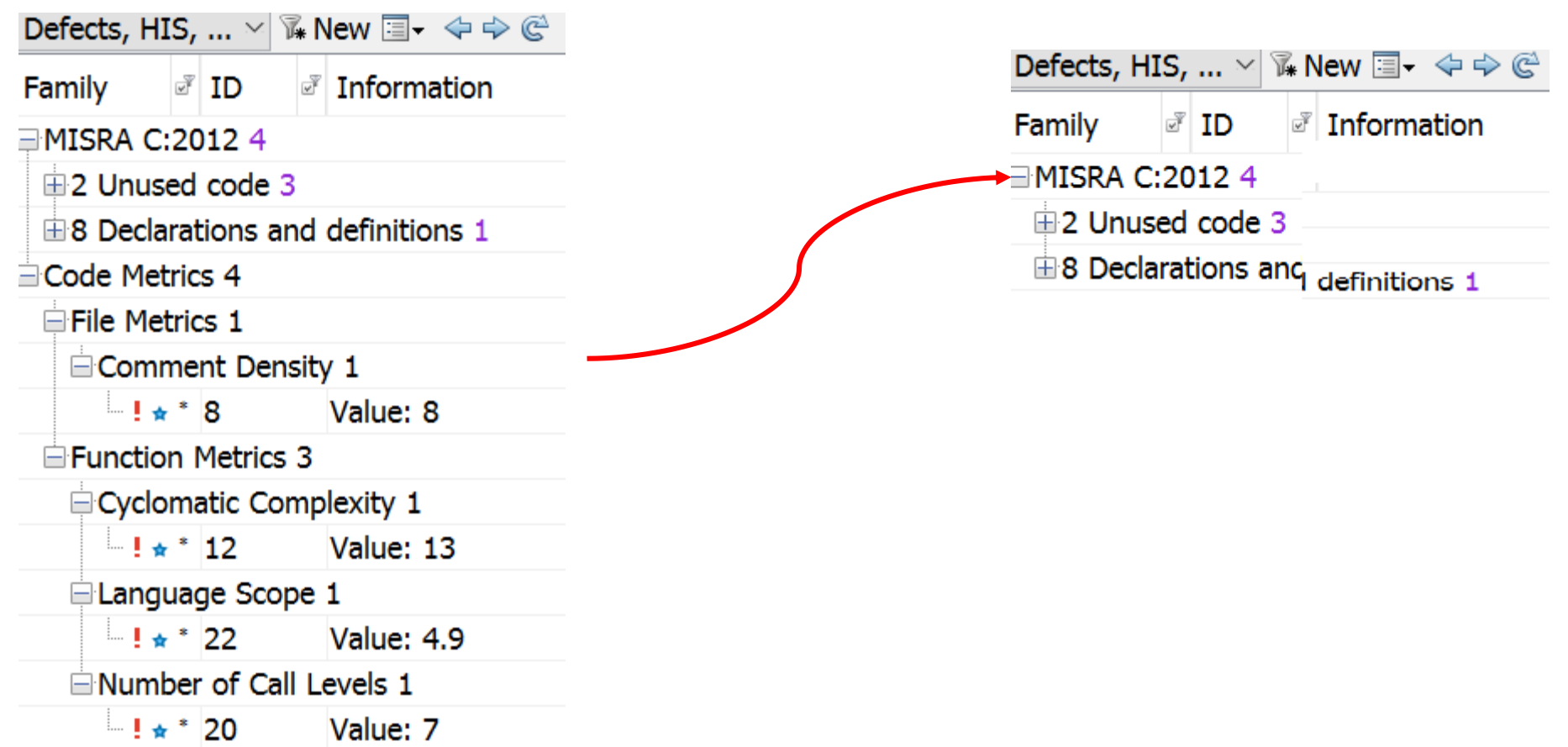

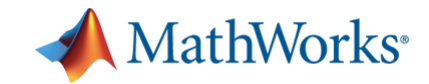

## **Exercise 4**

## **Review Runtime errors and additional issues**

- Import previously used project file for this exercise

- Review red or orange checks

- Do anything to make ALL **GREEN**

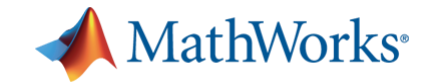

### **Exercise 4 –** 内容

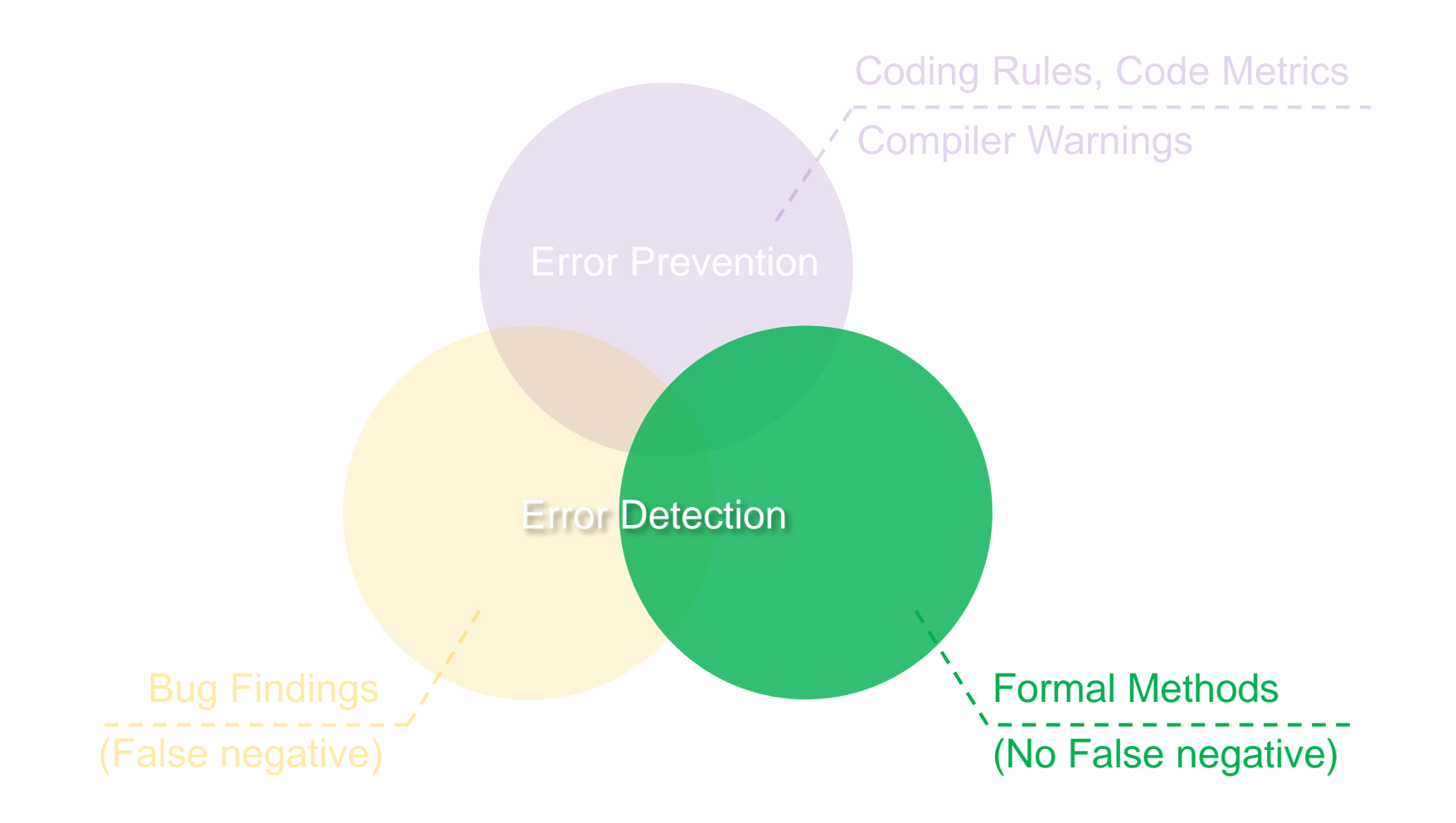

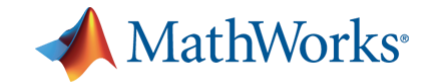

功能对比

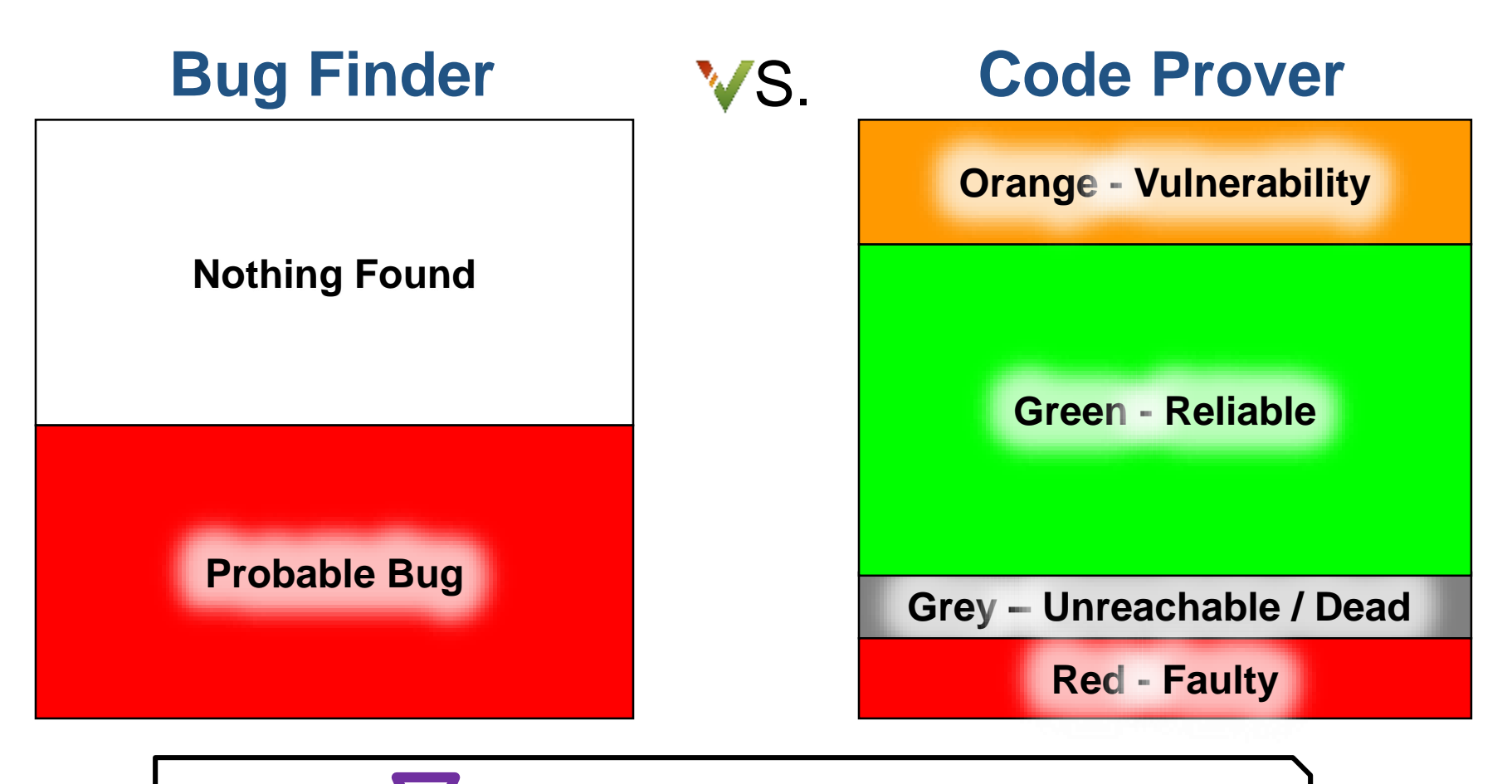

**Purple - coding rule violations**

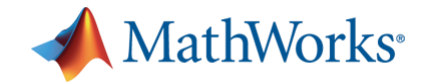

### 理解抽象解释

■ To prove the absence of errors, the Polyspace verification accounts for all possible execution paths using abstract interpretation.

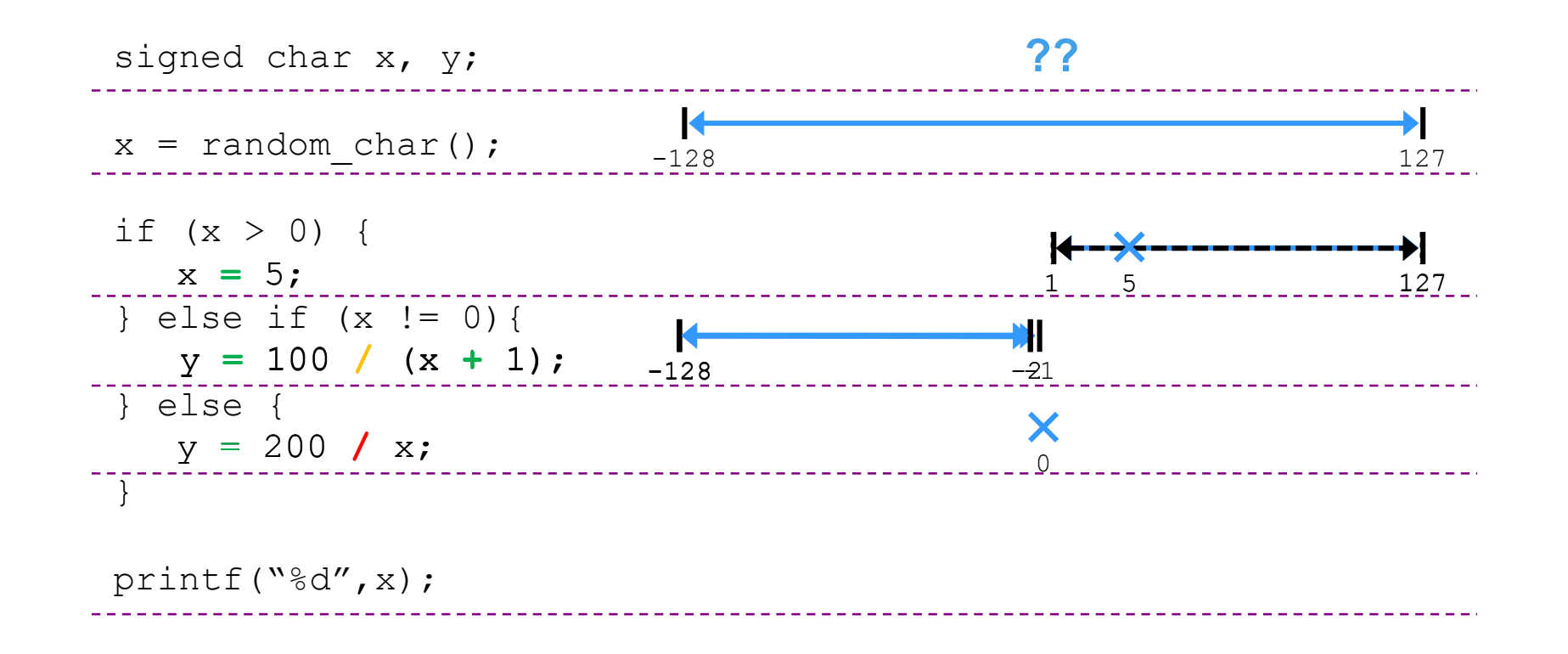

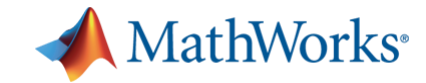

■ How to run from Bug Finder to Code Prover in 2017a

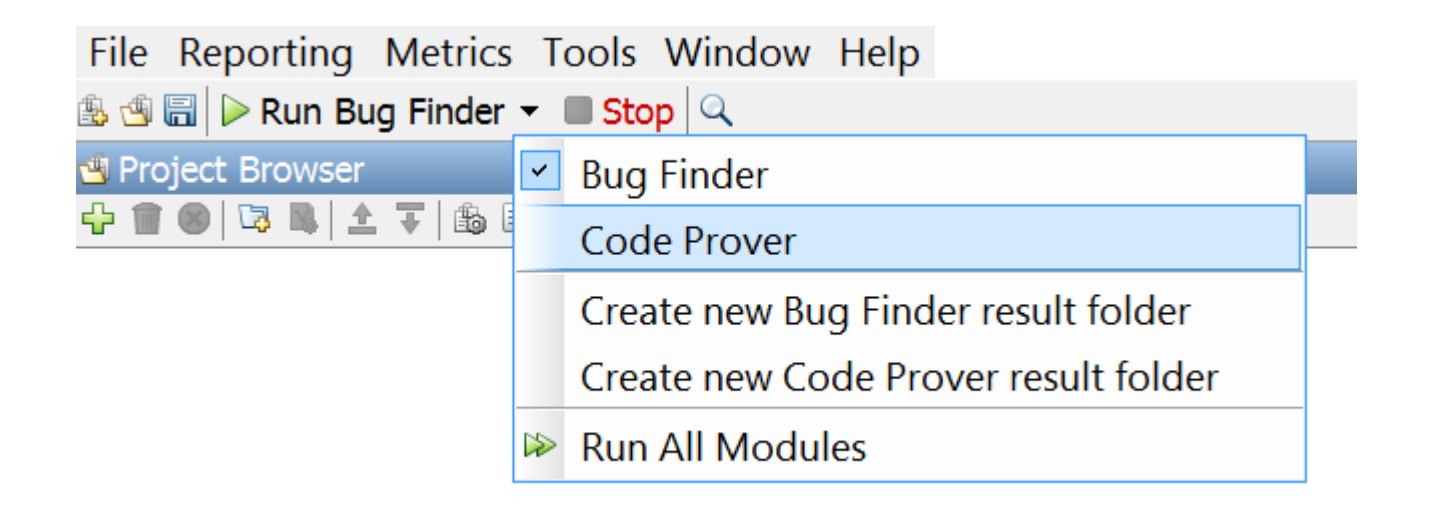

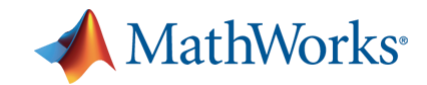

### ■ Run the project in Code Prover

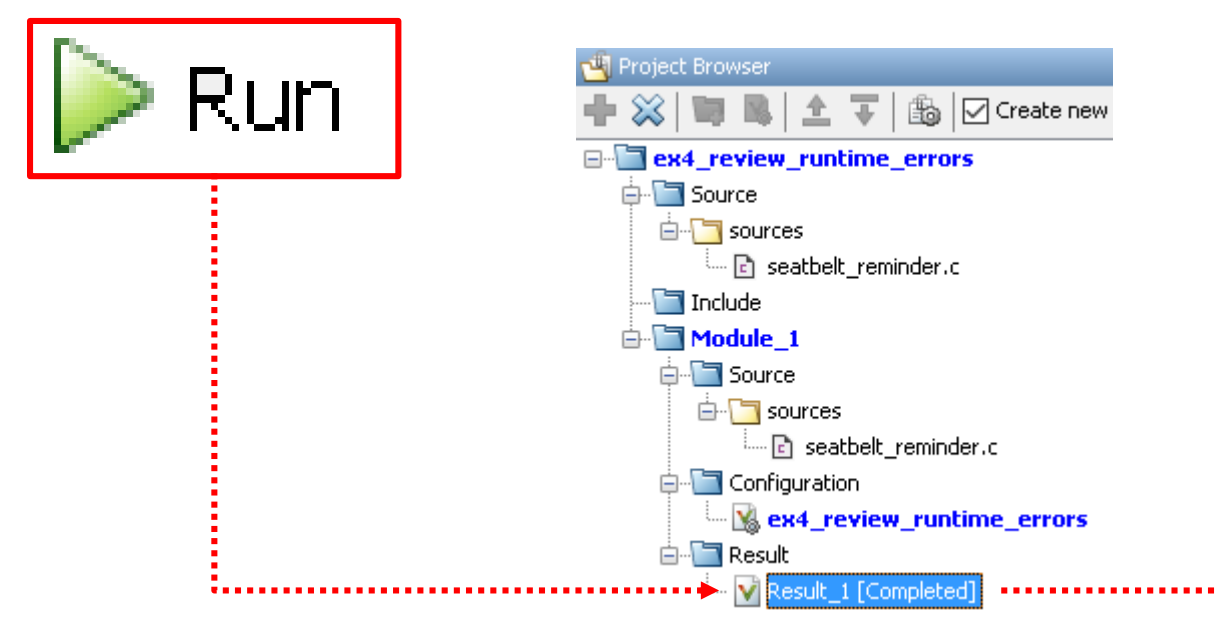

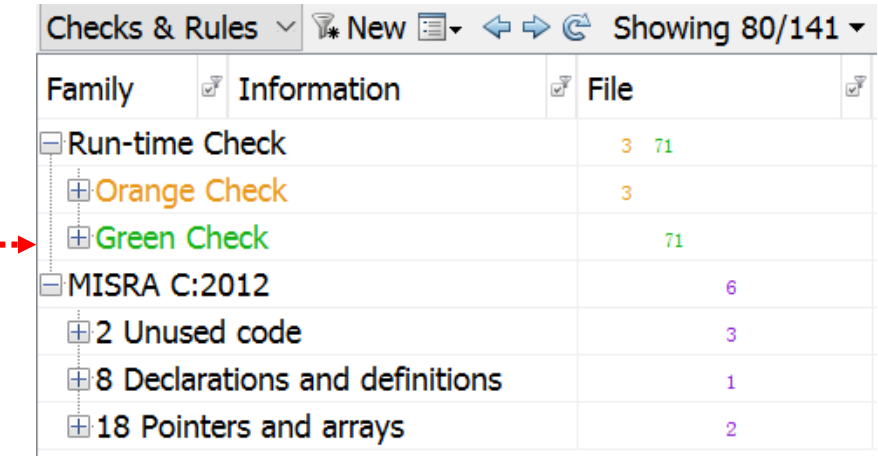

,,,,,,,,,,,,,,,,

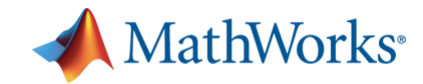

- Review all orange checks and additional MISRA violations
	- Use the imported project
	- Or Create new project with source files in *4\_Review\_RTEs*
	- Code Prover considers all of possible inputs and paths by default

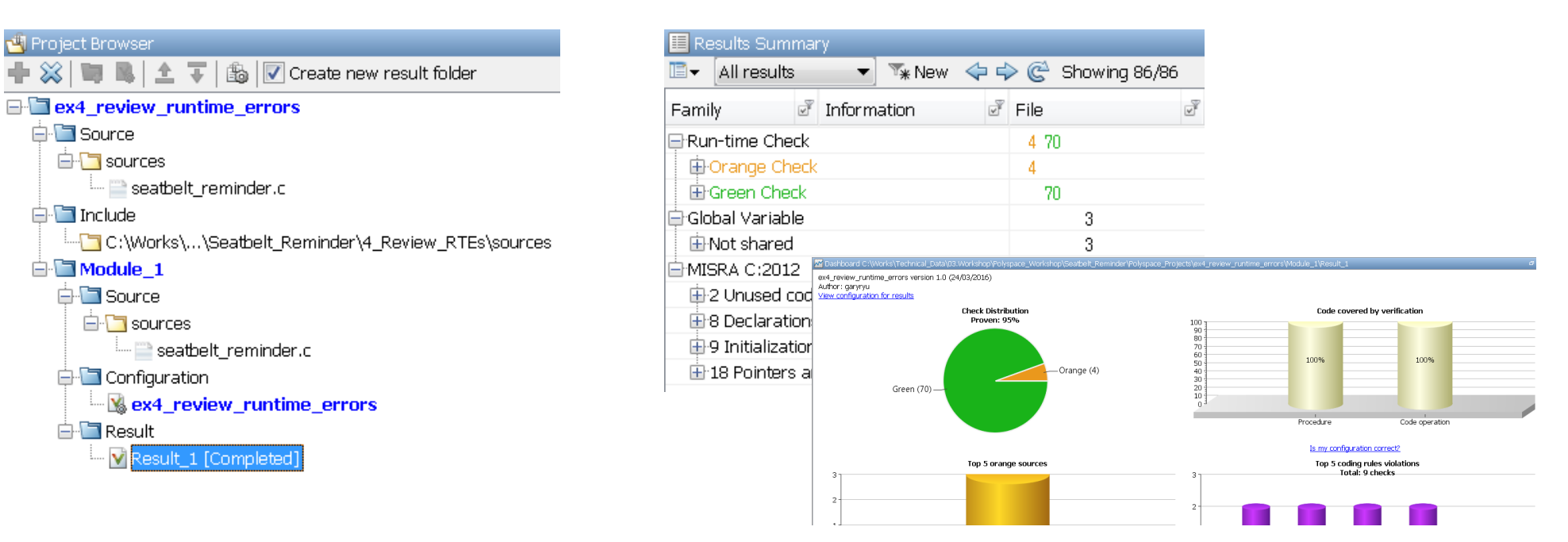

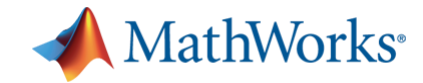

- Review all orange checks and additional MISRA violations
	- Analyze orange checks if it's really problem or not
	- For instance, let's see Illegally dereferenced pointer (IDP)

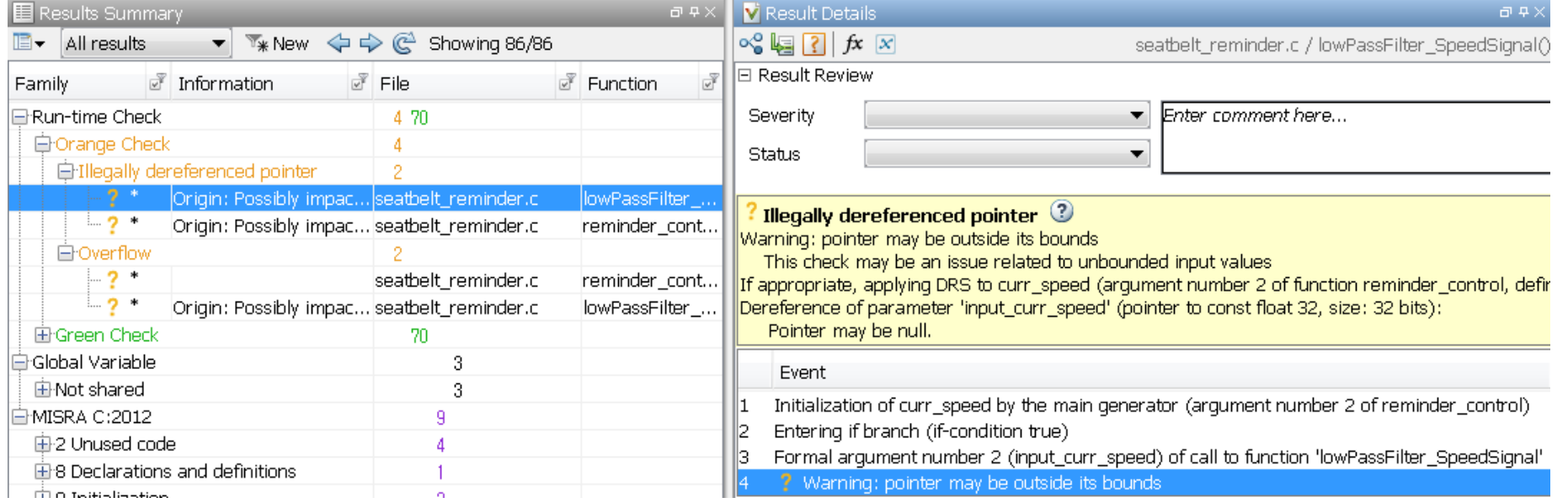

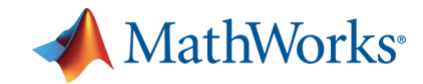

- Review all orange checks and additional MISRA violations
	- Analyze orange checks if it's really problem or not
	- For instance, let's see Illegally dereferenced pointer (IDP)

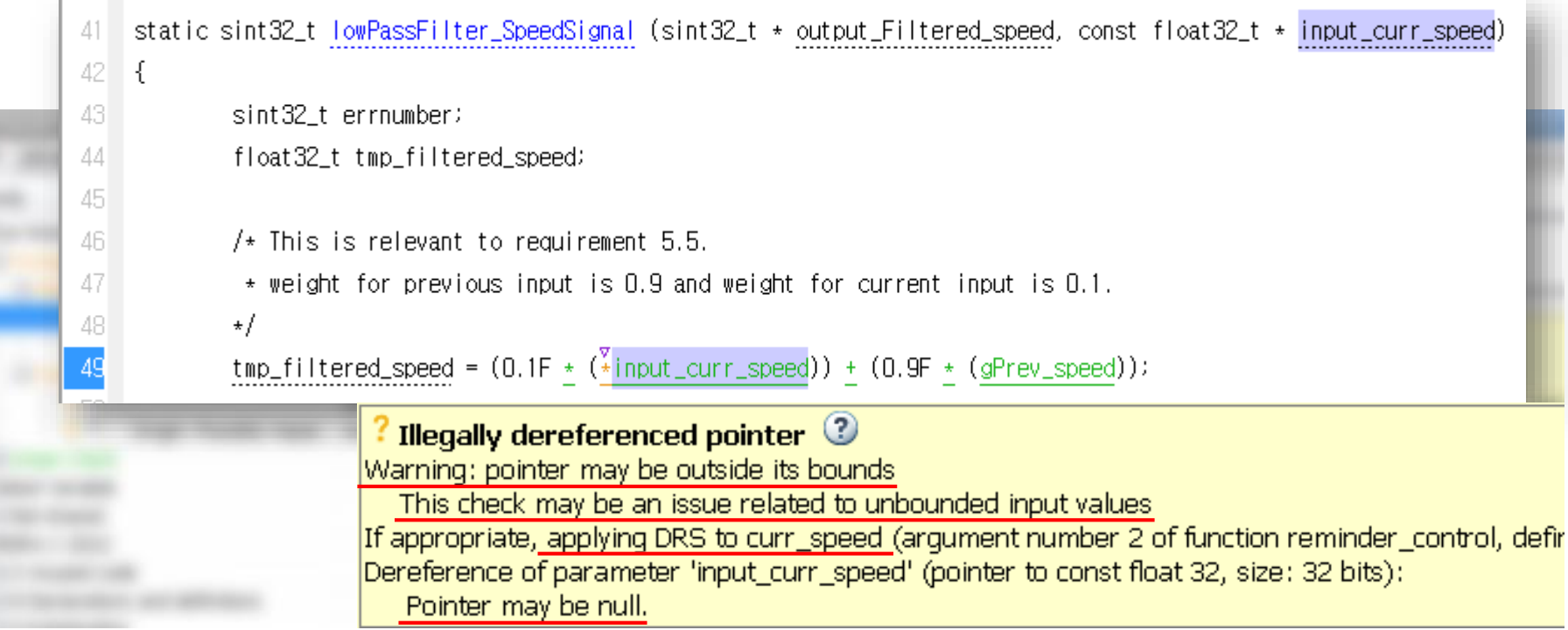

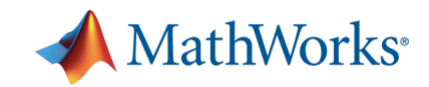

- Add a code to check NULL pointer
	- Modify source code to add NULL\_PTR
	- Check pointer before use if it's not NULLs

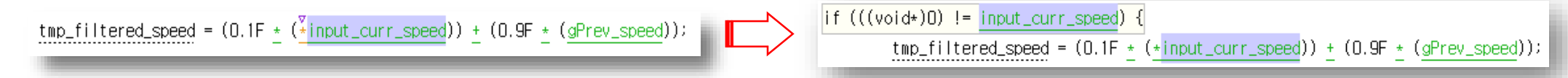

- You may use Constraint setup to specify data range for function inputs
	- It can specify data range for global variable and return values of stubbed function

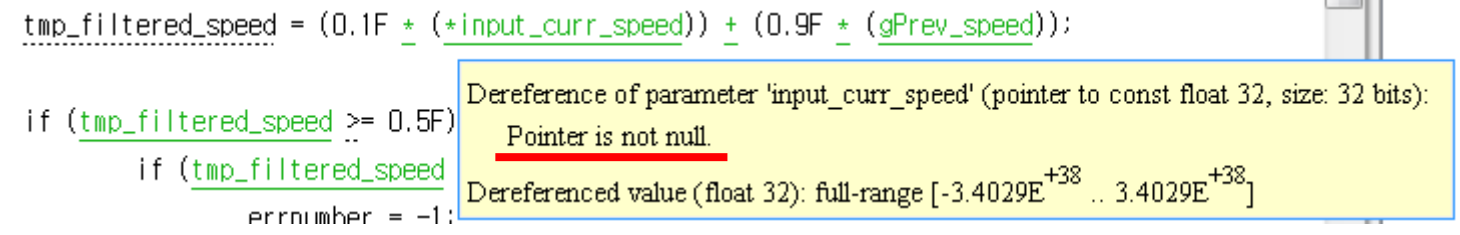

**• What will you do for the variable for**  $\frac{*$  **out put ?** 

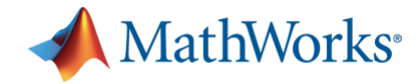

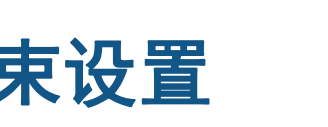

- **Tip #5 -** 数据约束设置
- Specify constraints for global variables, function inputs and return values of stubbed functions

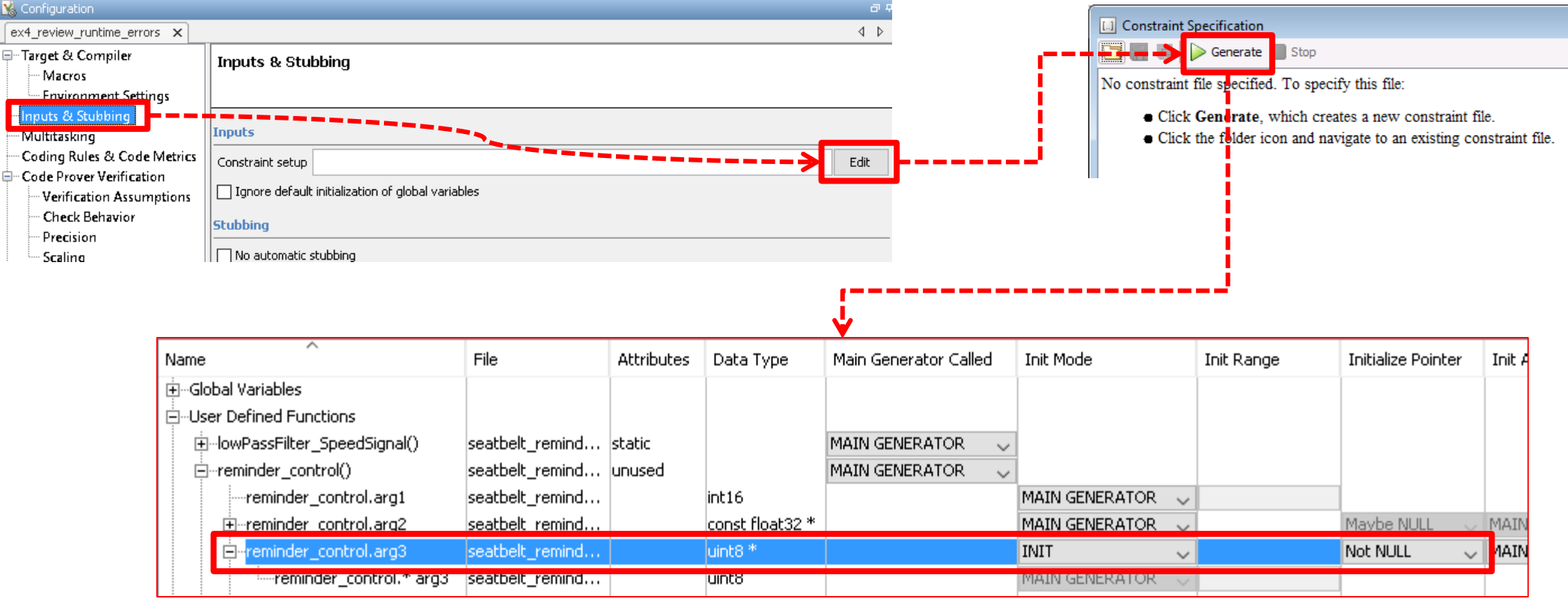

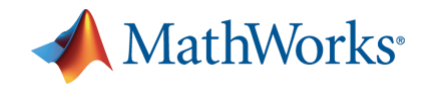

- Review another orange check (Overflow)
	- What is the problem of orange overflow check?

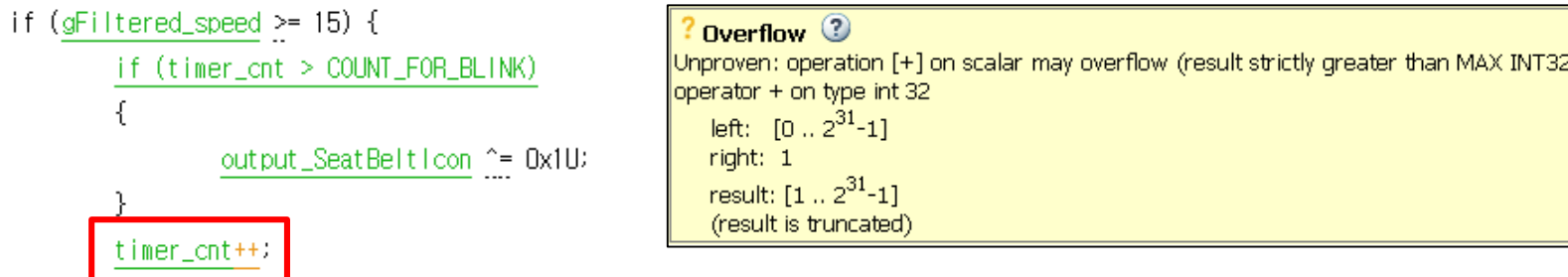

- Signed integer overflow leads to undefined behavior. **How can I fix it?**
- Oops, I forgot to set it to zero when the value exceeds COUNT\_FOR\_BLINK.

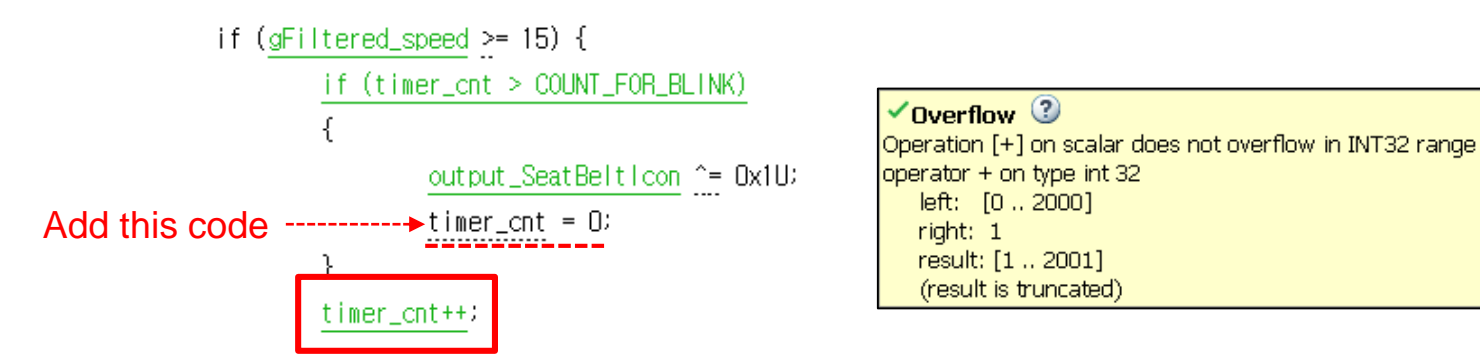

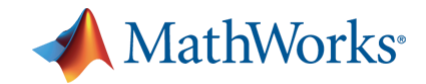

### **Exercise 4 –** 结果对比

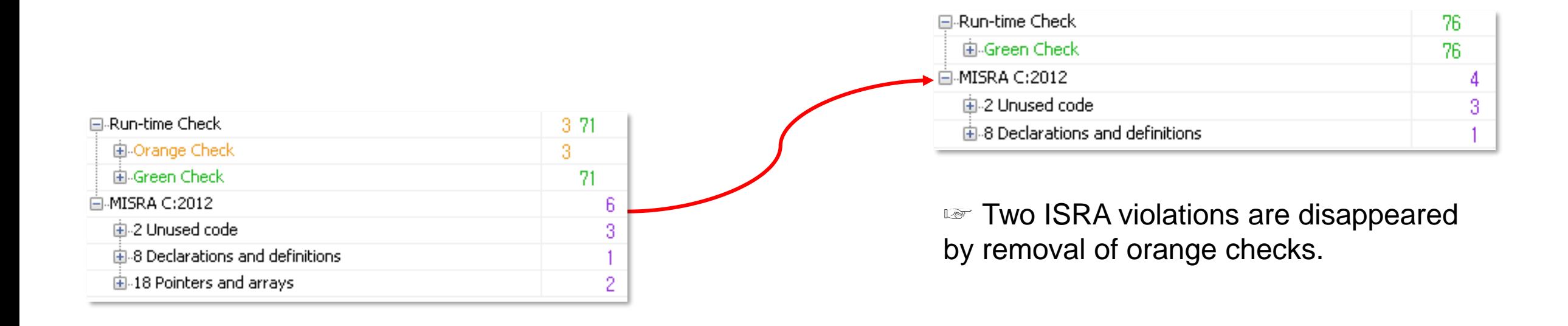

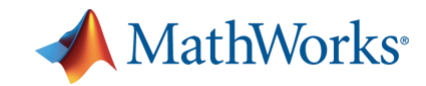

### 内容

### **• Polyspace Overview**

- Category of Static analysis
- Use case of Polyspace products

### ▪ **Polyspace Hands-on workshop**

- Description of the logic
- Exercise 1 / 2 / 3 / 4 (Review MISRA, Defect, Code Metrics, Runtime Error)

### – **Conclusion**

### $- Q&A$

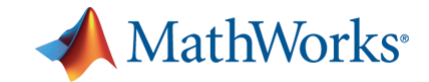

## **Conclusion Let's simulate the final version of source code**

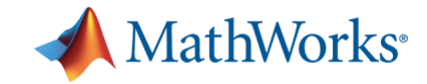

### **Conclusion –** 最终结果仿真

■ Simulate the final version of source code

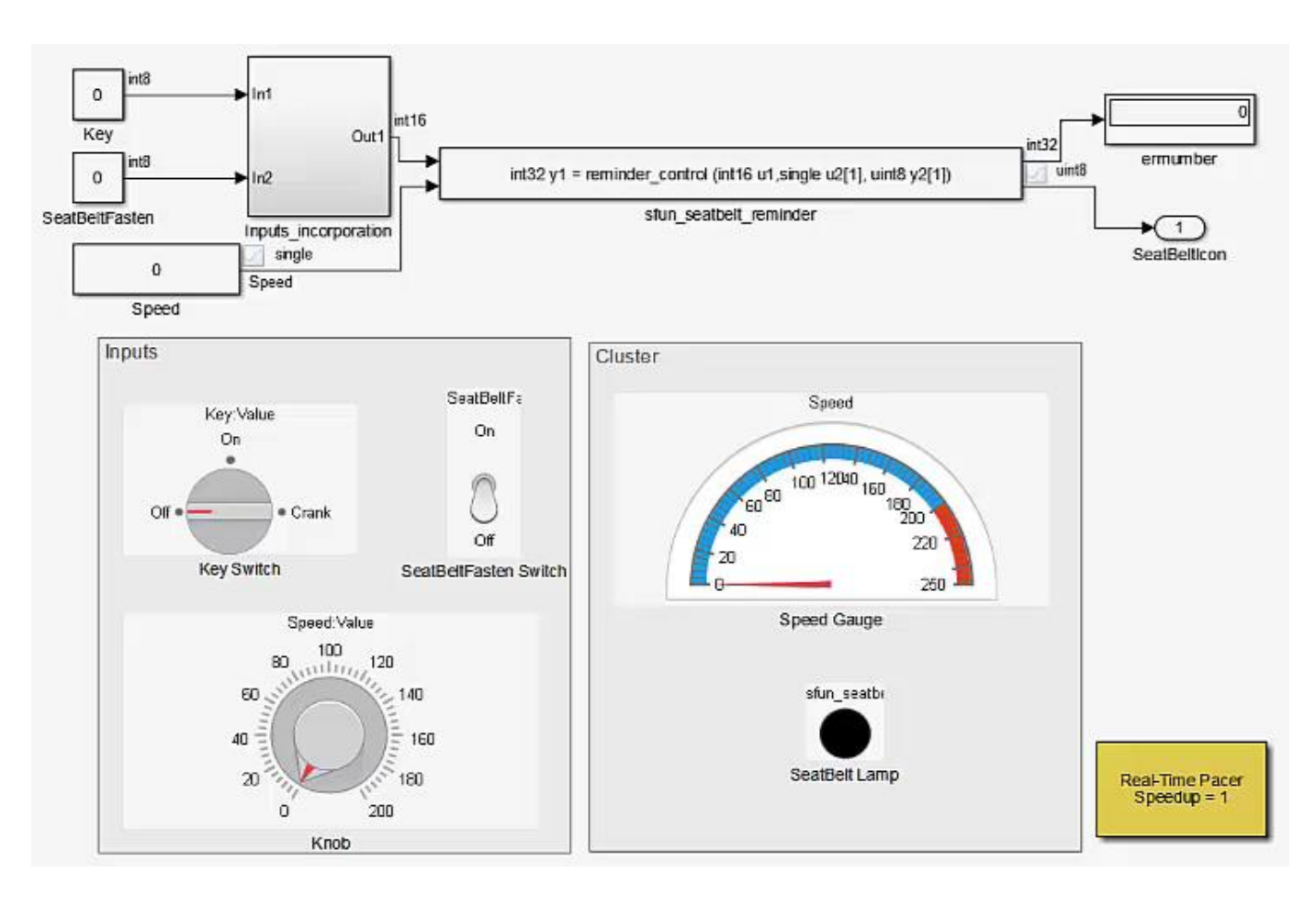

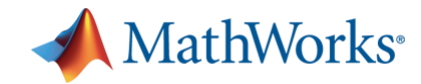

### 问题回顾

### ▪ Summary of Issues…

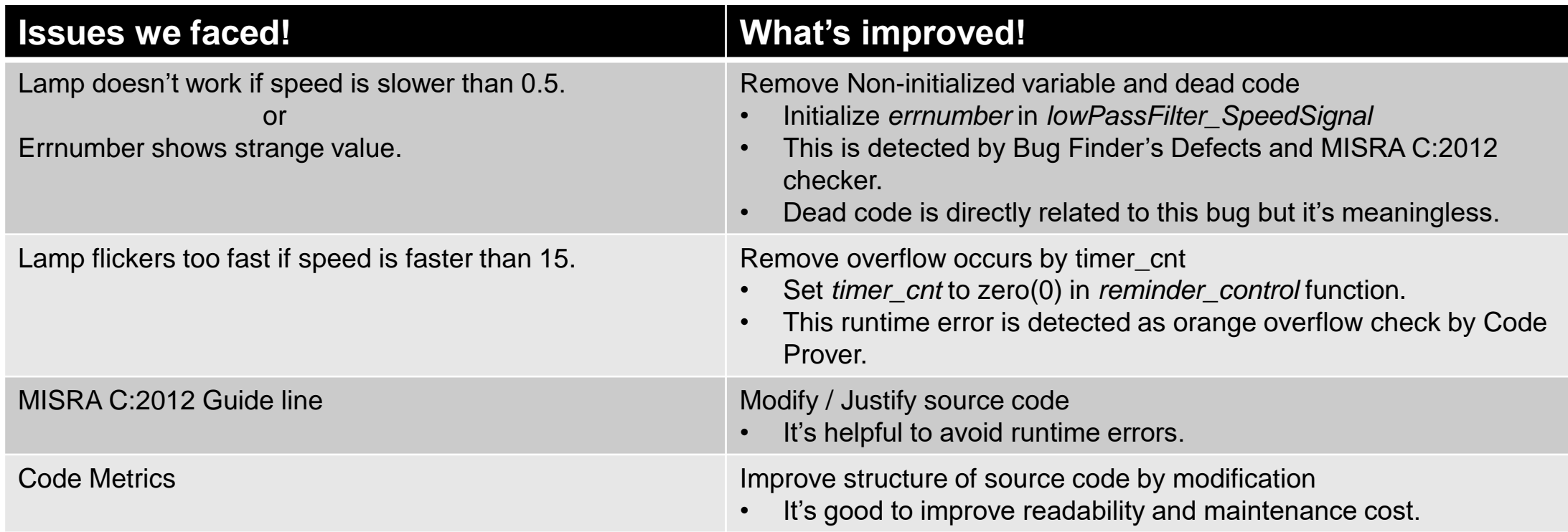

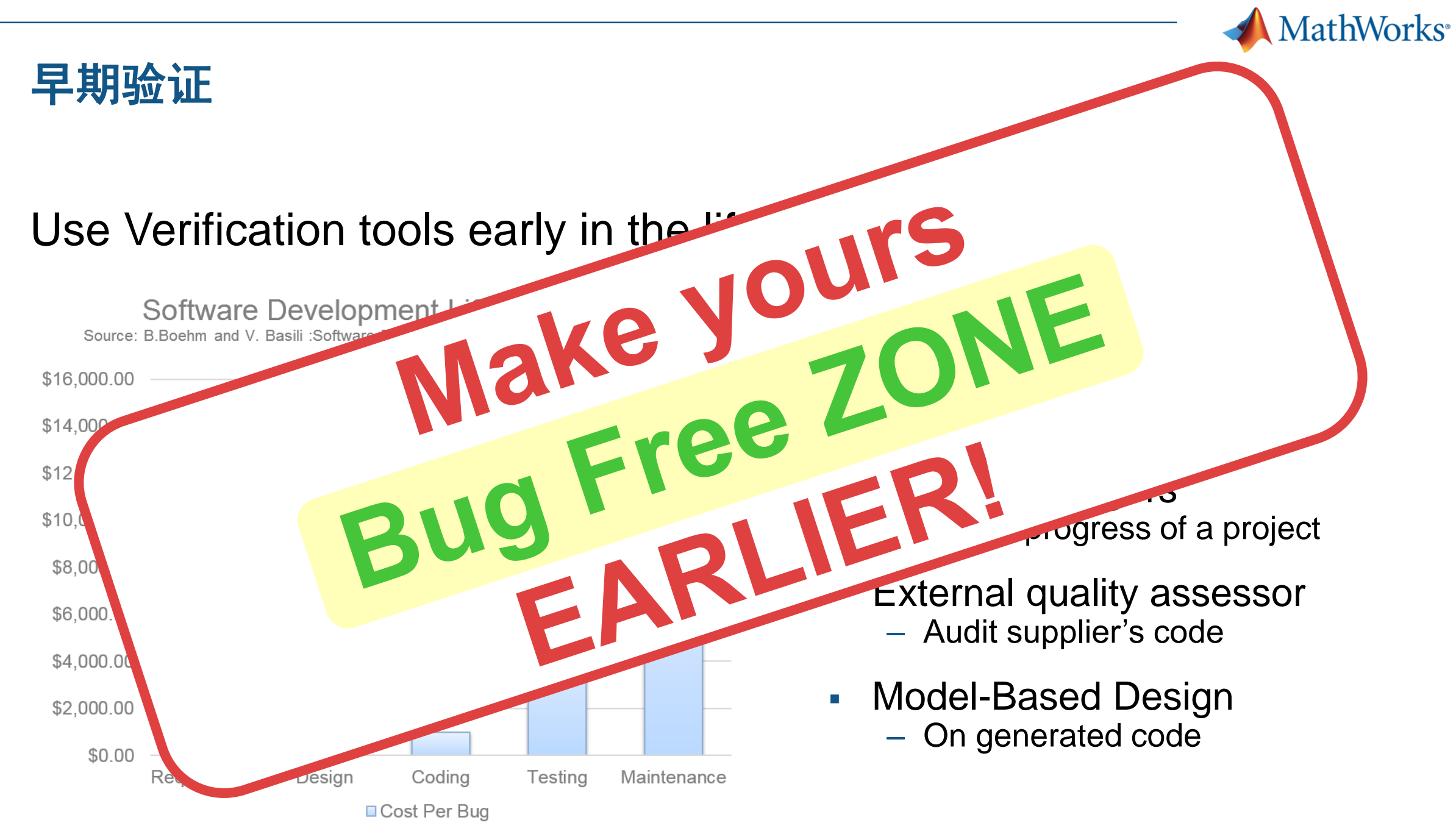

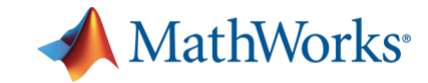

# **Q & A**